## Author names and affiliations

Mats W.J. van Es<sup>.,</sup> <sup>2</sup>, Eelke Spaak<sup>+</sup>, Jan-Mathijs Schoffelen<sup>+</sup>, Robert Oostenveld<sup>., 3</sup><br>.

 $^1$  Donders Institute for Brain, Cognition and Behaviour, Radboud University Nijmegen, Kapittelweg 29, 6525 EN Nijmegen, The Netherlands  $\frac{9}{2}$ 

<sup>2</sup> Oxford Centre for Human Brain Activity, University of Oxford, Oxford OX3 7JX, United Kingdom  $\mathcal{L}$  and  $\mathcal{L}$  and  $\mathcal{L}$   $\mathcal{L}$   $\mathcal{L}$   $\mathcal{L}$ ,  $\mathcal{L}$   $\mathcal{L}$ ,  $\mathcal{L}$ ,  $\mathcal{L}$ ,  $\mathcal{L}$ ,  $\mathcal{L}$ ,  $\mathcal{L}$ ,  $\mathcal{L}$ ,  $\mathcal{L}$ ,  $\mathcal{L}$ ,  $\mathcal{L}$ ,  $\mathcal{L}$ ,  $\mathcal{L}$ ,  $\mathcal{L}$ ,  $\mathcal{L}$ ,  $\mathcal{L}$ ,

<sup>3</sup> NatMEG, Karolinska Institutet, Solnavägen 1, 171 77 Solna, Sweden NatMEG, Karolinska Institutet, Solnavägen 1, 171 77 Solna, Sweden

C*orresponding author: Ma*ts W.J. van Es<br>Oxford Centre for Human Brain Activity University of Oxford, Oxford OX3 7JX, UK Email: mats.vanes@psych.ox.ac.uk  $E_{\rm F}$ 

### **Title**

# Reducing the efforts to create reproducible analysis code with **FieldTrip**

## Abstract

The analysis of EEG and MEG data typically requires a lengthy and complicated sequence of analysis<br>steps, often requiring large amounts of computations, which are ideally represented in analysis scripts. These scripts are often written by researchers without formal training in computer science, resulting in the quality and readability of these analysis scripts to be highly dependent on individual coding expertise and style. Even though the computational outcomes and interpretation of the coding the correct the inconsistent style and quality of analysis scripts make reviewing the correct the inconsistent style and quality of analysis scripts make reviewing the correct results can be correct, the inconsistent style and quality of analysis scripts make reviewing the details

of the analysis difficult for other researchers that are either involved in the study or not, and the<br>quality of the scripts might compromise the reproducibility of obtained results. This paper describes the design and implementation of a strategy that allows complete reproduction of MATLAB-based scripts with little extra efforts on behalf of the user, which we have implemented as part of the Field Trip toolbox. Starting from the researchers' idiosyncratic pipeline scripts, this new functionality allows researchers to automatically create and publish analysis pipeline scripts in a standardized format, along with all relevant intermediate data. We demonstrate the functionality and validate its effectiveness by applying it to the analysis of a recently published MEG study. effectiveness by applying it to the analysis of a recently published MEG study.

## Keywords

FieldTrip, MATLAB, reproducibility, analysis pipeline, open science, MEG, EEG

## **Introduction**

Unsound scientific practices have led to a replication crisis in psychological science in recent years (1,2), and<br>It is unlikely that cognitive neuroscience is an exception (3–5). Initiatives to combat this crisis are taki (4,6,7), targeted at increasing robustness of results, publishing of null results, and greater methodological transparency. This has resulted in publications with recommendations for best practices (8,9), but these have not yet been universally embraced. The increased sophistication of experimental designs and analysis methods also results in data analysis getting so complex that the methods sections of manuscripts in most journals is too short to represent the analysis in sufficient detail, thus hampering transparency. Therefore, researchers are increasingly encouraged to share their data and analysis pipelines along with their published results  $\ket{6}$  are the share their data and and analysis pipelines along with the share published with the intervalshed with the share their published with the share the share their published with the share the share the

#### results (6). Scientific analysis represented as scripts and pipelines

The processing and analysis of EEG and MEG data typically involves a sequence of steps, often requiring large<br>amounts of computations. Each of these steps is based on input data, and produces output data, hence these analyses can be conceptualized as pipelines through which data "flows", where each stage modifies the data somehow. Overall, the input to the analysis pipeline comprises raw data, and the output consists of interpretable results. The steps in an analysis pipeline are typically represented as code in a human-readable programming language such as MATLAB, Python or Julia (source code), in files called scripts. The quality, readability, and generalizability of the scripts, which are written by individual researchers, is highly dependent on individual coding style and expertise. Since the reproducibility of the pipeline depends on the quality of the analysis scripts, variability in the quality might compromise the reproducibility of obtained results. Furthermore, since scripts might be difficult to read, it can be problematic to find (and learn from) the details of the analytical procedures applied in previous studies. In practice we also see that researchers set high standards for themselves and therefore are hesitant to openly share their own analysis code, because the code is not as clean and well-documented as they would like. because the code is not as clean and well-documented as they would like.

#### Pipeline systems

A number of strategies have been proposed to enhance the reproducibility of analysis pipelines and scientific<br>results. One option to improve reproducibility and efficiency through reuse of code is through automation using pipeline systems (e.g. Taverna, Galaxy, LONI, PSOM, Nipype, Brainlife; (10-15) or batch scripts (e.g. SPM's matlabbatch (16)). Generally, these provide the researcher with tools to construct an analysis pipeline, manage the execution of the steps in the pipeline and, to a varying degree, handle data. The pipeline system manages the execution of code and automatically passes the data from one analysis step to the next, even when these are implemented in different analysis software. Besides providing a better visual and conceptual overview of elaborate pipelines and improving the efficiency of the researcher's workflow, pipeline systems overview of elaborate pipelines and improving the efficiency of the researcher's workflow, pipeline systems

improve reproducibility by providing an explicitly specified sequence of analysis steps, combined with detailed output logs.<br>Some drawbacks of pipeline systems are that they require the researcher to learn how the pipeline software

works on top of leaning the analysis itself, that the execution requires extra software to be installed, or that it requires moving the execution from a local computer to an online (cluster or cloud-based) system, and that the flexibility of pipeline systems is limited. Some data analysis strategies can not easily be translated to fully automatable pipelines, because manual intervention and interactive examination of data or intermediate results is required. There are however also platforms (e.g. brainlife  $(14)$ ) that enable interaction, while maintaining the advantages of a pipeline system. Furthermore, the researcher is limited to using the tools that are already available in a specific pipeline system, or is required to extend the pipeline system themselves by writing wrappers between the pipeline system and the analysis tools of choice. Moreover, the pipeline system only improves reproducibility perfectly when the dependencies of the system, e.g. specific versions of external toolboxes, template data, and external (web-based) services, are well defined. If the pipeline depends on, or allows the execution of, custom analysis steps (thereby providing maximum analytical freedom), the source code of those custom analysis steps is also required. analytical freedom), the source code of those custom analysis steps is also required.

#### Version control systems for scripts

If an analysis pipeline depends on custom scripts, it is vital for reproducibility to document the version of the<br>code that produced the result. Version Control Systems (VCS) can facilitate this, by providing tools to trac and control changes made to source code (17-20). Especially the Git version control system is increasingly being used in science (21), which is in part due to GitHub providing a popular online web platform that gives a clear graphical presentation of projects and code, and facilitates collaboration ("social coding") and dissemination. In a VCS, a complete history of the incremental changes to the source code is saved, and each revision is given a unique identifier. This enables code developers to compare versions and retrace errors, but also facilitates multiple developers to contribute to the same project and merge contributions (21). When using a VCS for scientific workflows, these can easily be shared and published. This has the potential to increase the reproducibility of a scientific project, but only when a number of conditions are met.

First, the researcher has to use the VCS tool actively on their own code. Working with VCSs requires training (20), and even if a researcher is well-trained, they have to commit a new version of the source code after each significant change to the code, ideally including a short textual description of the changes that were made. This style of working involves extra time investment, and is easily given a lower priority in the busy day-to-day work of a researcher and therefore skipped.

Second, for the pipeline to be reproducible for outside parties, the researcher has to be willing to share their analysis workflow. Researchers might be hesitant to do so if they feel insecure about their coding style and analysis workflow. Researchers might be hesitant to do so if the Hilly feel insecure about the health coming style and<br>the quality of their code. During their academic training, researchers learn how to present results and  $\frac{1}{\sqrt{2}}$  their code. During the searchers learn how to present results and write  $\frac{1}{\sqrt{2}}$ 

papers, and receive positive reinforcement on these skills; the development of computing and coding skills<br>are often not part of the formal training programs for young neuroscientists, or are not as well established (22,23). Low quality code might reflect badly on the quality of their scientific work, and hence researchers might feel obliged to invest extra time to clean up and document their code solely for sharing purposes. In our personal experience, it is not uncommon to hear colleagues and coworkers that they will share the code in the future, after it has been cleaned up and documented, but that in the end the code is never shared. Training researchers in pro-actively writing clean code and documenting it definitely is of help here, and we encourage researchers to study examples and use experts' tips and tricks (e.g. 22, 23). However, given time constraints, prioritization of other aspects related to the research project, or simply the fact that the researcher does not know of the existence of such guidelines, it can happen that the researcher decides not to share the scripts at all. In a trend we view as positive, journals and publishers are increasingly demanding transparency when researchers wish to publish their results, and one of these requirements can be to provide access to data and analysis scripts (26).

Last, the workflow that is tracked in a VCS needs to be executable by other researchers on other computers. This can be challenging, especially if the researcher's scripts depend on external code and toolboxes that by themselves are not tracked by the VCS. Similarly, analysis scripts typically depend on a particular organization of the data over directories and sub-directories, which is unknown to outsiders. Tools to document code dependencies are becoming more widely adopted, such as Conda, and Python's virtualeny, modulefinder, and "pip freeze". Furthermore, the problem of ill-specified data organization can (partly) be overcome by recently developed data organization standards such as the Brain Imaging Data Structure (BIDS, (18,27,28). To summarize, sharing reproducible analysis pipelines can be challenging given that researchers may not be version controlling their own code so well, may not be making their own code available, and because of issues created by unknown dependencies on untracked code and undocumented features of the data organization. The latter two issues might be overcome with platforms such as Code Ocean (29), which is an open access platform where users can develop their code and run their analysis in the same environment, but this still leaves the first issue unscathed.

#### but this still leaves the first issue unscathed. Literate programming

There are multiple styles of computer programming that lead to different degrees of reproducibility. The command window. These take single user inputs, evaluate them, and return the result to the user. Only using the command window or interpreter to execute REPLs is bad for reproducibility, since the details and sequence of analysis steps is not documented. One can improve upon this by saving the code in scripts. It is even better to include inline documentation ("comments") in these scripts, describing the rationale of the code. The script then becomes a combination of a programming language targeted at a computer, and a code. The script then becomes a computer at a programming language targeted at a computer, and a computer, and a computer, and a computer, and a computer, and a computer, and a computer, and a computer, and a computer, and

documentation language targeted at peers, thereby improving the interpretability of the researcher's code.<br>This is known as literate programming (31) and it improves the transparency regarding how source code leads to results. Tools and packages designed for interactive literate programming are available for different scientific programming languages (e.g. MATLAB live scripts, Jupyter Notebook, R Markdown, knitr, and matlabweb (32-36)) and allow users to execute pieces of code and look at the results as a REPL, while simultaneously encouraging inline documentation, keeping a trace of all computational steps, and providing the ability to revisit and share interactive analyses. Online shared notebooks often make re-execution of the code possible without the need to install software packages or to download data. Combining REPL with literate programming benefits both the reproducibility of single analysis steps, and the transparency of the scientific process. However, it has been noted by users of Jupyter Notebooks that the interface becomes less manageable as the content grows, which drives users to clean up their notebooks and only keep the successful steps (37). Additionally, most users only annotate their code after writing it, solely when they want to share the code. Consequently, the longer, the more sophisticated, and the more interactive an analysis pipeline becomes, the less transparent it becomes. Finally, the integration of literate programming REPL code with VCSs is not always optimal. REPL code with VCSs is not always optimal.

#### It all takes time

The improvement of reproducibility by the use of pipeline systems, VCSs, or by literate programming tools<br>relies on the researcher using these tools properly and consistently. Moreover, it necessitates extra time investment on the researcher's part in order to make their data and analysis scripts shareable. While we recommend the use of such tools, these are currently not (yet) widely adopted. The tools with the highest chance of adoption are usually the ones with the least friction, i.e. the least effort on the researchers' part. Ideally, researchers should be able to transform their (often highly idiosyncratic) analysis scripts into a standard pipeline format automatically, allowing exact and transparent reproducibility.

We here present an implementation of such functionality in the FieldTrip toolbox (38), which is currently one of the most widely used toolboxes for MEG and EEG analysis. Using this new functionality, data analysis within the FieldTrip and MATLAB ecosystem can be made entirely reproducible and transparent with minimal additional effort by the researchers.  $\alpha$  ditional effort by the researchers.

#### Our solution

Our primary goal is to make analyses reproducible and to allow researchers to easily share details of their<br>analysis pipeline, yet require minimal extra time investment or training of the researcher. We implemented this in the form of what we call the 'reproducescript' functionality. In short: the researcher adds one additional flag to the configuration options in each Field Trip function in the pipeline, which results in the analysis pipeline and data dependencies to be exported to a standardized representation that resembles the format of the FieldTrip tutorials which the researcher will be familiar with. The generated scripts and format of the FieldTrip tutorials which the researcher will be familiar with. The generated scripts and

corresponding data have minimal to no ambiguity. By standardizing the coding style used in scripts,<br>researchers do not have to worry about the quality of their personal coding style. All the while, the analysis flexibility inherent to the FieldTrip toolbox remains, including interactive analysis steps. Finally, reproducescript enables the researcher to gradually build up and execute parts of their analysis using the approach they are used to, without the need to compile a complete pipeline at the start (e.g., preprocessing can be completed before the rest of the analysis pipeline is in place).

Specifically, upon the deployment of a processing pipeline (based on an individual script or collection of scripts), reproducescript saves all intermediate data from each analysis step in one place, according to a uniform file naming scheme and directory structure. Intermediate data include the input data to each individual analysis step, as well as the output each step generates. Additionally, reproducescript creates a standard-syntax, human-readable, executable, MATLAB script that solely relies on the FieldTrip toolbox, which, together with the intermediate data, can fully reproduce the entire analysis pipeline with one single command or mouse click. Researchers enable *reproducescript* with a single global configuration option, and can archive and opt to share the generated code, instead of (or in addition to) their custom-written code. In the remainder of this article, we will explain how this functionality is used, and demonstrate its ability using examples from published research in which the Field Trip toolbox was used for analysis. Further limitations and considerations will also be discussed.

## Reproducescript

To explain the new *reproducescript* functionality, we will demonstrate its use it with a simple example<br>pipeline for a single-subject analysis that comprises only a few analysis steps. For this we assume the reader already to be familiar with the structure of FieldTrip toolbox functions (see 33) and the way these are used during analysis. The example also demonstrates how it is employed by the researcher. Second, we demonstrate its application in a complete pipeline with preprocessing for multiple subjects, followed by a group analysis. The original idiosyncratic scripts that we selected for these first two examples are relatively clean and transparent, which means they are easily reproducible even without the new reproducescript functionality. Thus, they solely function as practical demonstrations. As an analysis pipeline becomes more complex, especially when it starts to contain various layers of custom functions over FieldTrip functions, the researcher's original code can become more opaque. In such cases, the advantage of reproducescript to improve the readability and reproducibility becomes more apparent. As a final, third, example, we will therefore apply it to an already published analysis pipeline that contains such complexity. The analysis code and data used in these examples are publicly available in the Donders Repository (https://doi.org/10.34973/21pa-dg13). Donders Repository (https://doi.org/10.34973/21pa-dg13).

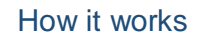

*Example 1: single-subject analysis* 

Original analysis

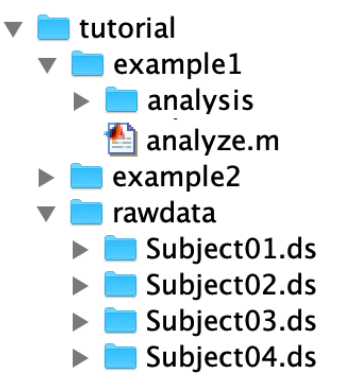

Figure 1. File directory tree. The tutorial folder contains subfolders for example 1 and 2, and the folder for the raw data used in both examples. The file *analyze.m* contains the analysis and saves the result in the analysis folder.

To show how the *reproducescript* functionality works, we apply it to a script from the tutorial "Triggerbased trial selection" that is available on the FieldTrip website (http://www.fieldtriptoolbox.org/tutorial/preprocessing/). The directory tree used in this example and the original source code are shown in Figure 1 and listing 1, respectively. The reproducescript functionality is initiated by the source code in listing 2, and when applied to the original source code

(listing 1) it generates the files shown in figure 2 and the code shown in listing 3.

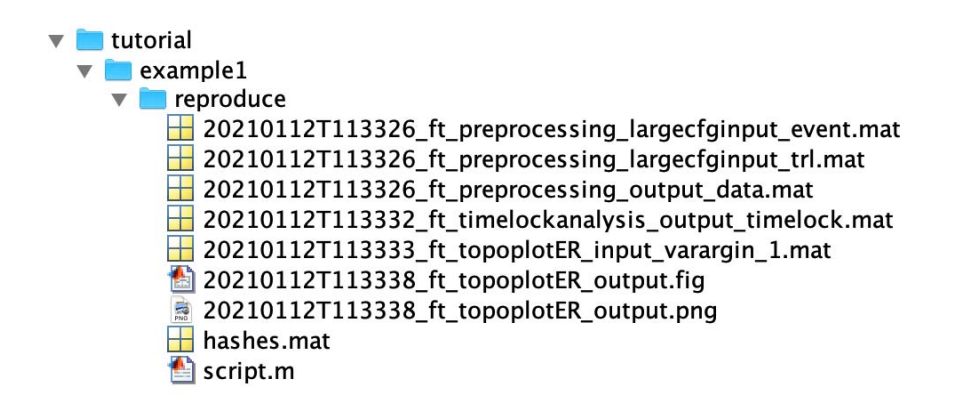

Figure 2. reproducescript creates the reproduce folder and its contents: input and output data files with unique file identifiers, a MATLAB script, and a hashes data file. See text for further explanation.

```
1 data_dir = '../rawdata/';<br>results_dir = 'analysis/';<br>% extract epochs<br>cfg = [];<br>cfg.dataset = fullfile(dat<br>cfg.trialfun = 'ft_trialfu
    2 results_dir = 'analysis/';<br>% extract epochs<br>cfg = [];<br>cfg.dataset = fullfile(data<br>cfg.trialfun = 'ft_trialfun<br>cfg.trialdef.eventtype = 'b
    3 
    4 cfg = [];<br>cfg = [];<br>cfg.dataset = ful<br>cfg.trialdef.even<br>cfg.trialdef.even<br>cfg.trialdef.pres
    5 cfg.dataset = fullfile(data_dir, 'Subject01.ds');<br>cfg.trialfun = 'ft_trialfun_general';<br>cfg.trialdef.eventtype = 'backpanel trigger';<br>cfg.trialdef.eventvalue = 3;<br>cfg.trialdef.prestim = 1;<br>cfg.trialdef.poststim = 2;<br>cfg = 
    6 7 cfg.trialdef.eventtype = 'backpanel trigger';<br>cfg.trialdef.eventvalue = 3;<br>cfg.trialdef.prestim = 1;<br>cfg.trialdef.poststim = 2;<br>cfg = ft_definetrial(cfg);
    8 % loading data and basic preprocessing
    \circcfg.trialdef.prestim = 1;<br>cfg.trialdef.prestim = 1;<br>cfg.trialdef.poststim = 2;<br>cfg = ft_definetrial(cfg);<br>% loading data and basic prep<br>cfg.channel = {'MEG' 'EOG'};
10 cfg.trialdef.poststim = 2;<br>cfg = ft_definetrial(cfg);<br>% loading data and basic p<br>cfg.channel = {'MEG' 'EOG'<br>cfg.continuous = 'yes';
11 cfg = ft_definetrial(cfg);<br>% loading data and basic pr<br>% loading data and basic pr<br>cfg.channel = {'MEG' 'EOG'}<br>cfg.continuous = 'yes';<br>dataFIC = ft_preprocessing(
12 % loading data and basic profg.channel = {'MEG' 'EOG'}<br>cfg.channel = {'MEG' 'EOG'}<br>dataFIC = ft_preprocessing(
13 
14 cfg.channel = {'MEG' 'EOG<sup>'</sup>};<br>cfg.continuous = 'yes';<br>dataFIC = ft_preprocessing(cfg);<br>% time-lock analysis<br>cfg = [];
15 cfg.channel = {'MEG' 'EOG'};<br>cfg.continuous = 'yes';<br>dataFIC = ft_preprocessing(cf<br>% time-lock analysis<br>cfg = [];<br>avgFIC = ft_timelockanalysis(
16 cfg.continuous = 'yes';<br>dataFIC = ft_preprocessi<br>% time-lock analysis<br>cfg = [];<br>avgFIC = ft_timelockanal
17 % time-lock analysis<br>cfg = [];<br>avgFIC = ft_timelockanalysis(cfg,<br>% let's make a manual change to t
18 
19 cfg = [];<br>avgFIC = ft_timelocka<br>% let's make a manual<br>avgFIC.avg = avgFIC.a
20 avgFIC = f<br>% let's ma<br>avgFIC.avg<br>% save tim
21 avectory of the data thange is the data thange is the data thange is avgFIC.avg * 1e15; % convert frequences careful and the same of \% save time-locked data save (fullfile (results_dir, 'timelock.mat'),
2223 % let's make a manual change to the data that is not caputured in the provenance<br>avgFIC.avg = avgFIC.avg * 1e15; % convert from T to fT<br>% save time-locked data<br>save(fullfile(results_dir, 'timelock.mat'), 'avgFIC')<br>% plot t
24 % save time-locked data<br>save(fullfile(results_dir, 'timelock.mat'), 'avgFIC')<br>% plot the results<br>cfg = [];
25 
26 save(fullfile(results_dir, 'timelock.mat'), 'avgFIC')<br>% plot the results<br>cfg = [];<br>cfg.xlim = [0.3 0.5];<br>cfg.layout = 'CTF151_helmet.mat';<br>ft_topoplotER(cfg, avgFIC);
27 28 
29 cfg = [];<br>cfg = [];<br>cfg.xlim = [0.3 0.5<br>ft_topoplotER(cfg,<br>% save the figure
30 cfg.xlim =<br>cfg.layout<br>ft_topoplo<br>% save the<br>savefig(gc
31 cfg.layout = 'CTF151_h<br>ft_topoplotER(cfg, avg<br>% save the figure<br>savefig(gcf, fullfile(
32 cfg.layout = 'CTF151_helmet.mat';<br>ft_topoplotER(cfg, avgFIC);<br>% save the figure<br>savefig(gcf, fullfile(results_dir,<br>.
33 x = t + t + t + t, y = 0, y = 0, y = 0, y = 0, y = 0, y = 0, y = 0, y = 0, y = 0, y = 0, y = 0, y = 0, y = 0, y = 0, y = 0, y = 0, y = 0, y = 0, y = 0, y = 0, y = 0, y = 0, y = 0, y = 0, y = 0, y = 0, 
34 
35 36
```
savefig(gcf, fullfile(results\_dir, 'topoplot'))<br>| i**ng 1.** Example single-subject analysis from the<br>| ctions for extracting epochs (*ft\_definetrial*) an functions for extracting epochs ( $ft$  definetrial) and for reading in and preprocessing the data functions for extracting epochs ( $f_{\rm c\_dej}$  method) and for reading in and preprocessing the data<br>(ft\_preprocessing). The data are averaged over trials (ft\_timelockanglysis), manually transform  $(t\_preprocessing)$ . The data are averaged over trials  $(t\_t$ imelockanalysis), manually transformed to  $t$ femtotesla (fT), saved and visualized ( $ft$  topoplotER).

 $\overline{a}$ A MATLAB analysis script that builds on the FieldTrip toolbox consists of a sequence of calls to FieldTrip function is a configuration structure  $(cfa)$ , which specifies the settings and parameters used by the function, and a data structure can be given as a subsequent input argument. The application of the function's algorithms on the input data generates an output data structure. This can serve as input data to the next analysis step, or as the final result, in which case results can be visualized using a plotting function. Data structures are commonly represented in MATLAB memory, but can also be stored on disk in a  $*$  mat file that is based on HDF5. In this example, we use the first analysis steps that are used in a typical pipeline. First, extraction of epochs of interest is accomplished using ft definetrial. Its output can typical pipeline. First, extraction of epochs of interest is accomplished using *ft\_definetrial*. Its output can<br>be used by *ft\_preprocessing* to read the data from disk and do basic preprocessing. Finally be used by ft\_preprocessing to read the data from disk and do basic preprocessing. Finally,

 $ft\_timelockanalysis$  computes the average over trials, and  $ft\_topoplotER$  plots the results.<br>Both the input and output of FieldTrip functions can be a data structure and/or a *cfq* structure. The

 $ft$  definetrial call only requires a configuration structure to be specified, including the directory of the raw data. Its output, too, is only a cfg-structure, which among others now contains a trl-field with the relevant information for epoching the data. The output from  $ft$  preprocessing and  $ft$  timelockanalysis are data structures, executed according to the configuration options specified in cfg. The only output from ft topoplotER is a figure. Before calling ft topoplotER, we changed the units from T to fT. This is usually not done, but in this instance it serves as an example for how *reproducescript* handles analysis steps that were performed outside the FieldTrip ecosystem (i.e., arbitrary code). steps that were performed outside the FieldTrip ecosystem (i.e., arbitrary code).

Initialization of reproducescript

```
1 clear
                    close<br>global<br>ft_def<br>ft_def
   2 3 
                    global ft_<br>ft_default<br>ft_default<br>% enable r
   4 global f<br>ft_default = [];<br>ft_default .checksi<br>% enable reproduce<br>ft_default .reprodu
   5 ft_default.checks<br>% enable reproduc<br>#t_default.reprod<br>% the original so
   6 % enable reproducescript<br>% enable reproducescript<br>ft_default.reproducescript =<br>% the original source code f
   7 
   8 ft_default.reproducescrip<br>% the original source cod<br>% disable reproducescript<br>ft_default.reproducescrip
   9 10 
11 % the original source code from listing 1 goes here.<br>% disable reproducescript<br>ft_default.reproducescript = [];
                    % disable reproducescript<br>ft_default.reproducescript = [];<br>\frac{1}{2}12 
13 14
```
ft\_default reproducescript<br>ing 2. reproducescript is in Listing 2. reproducescript is initialized at the top of the analysis script, by specifying the directory of the<br>reproducescript folder in ft\_default.reproducescript. reproducescript folder in ft\_default.reproducescript.

The functionality for reproducibility of analysis pipelines in the FieldTrip ecosystem is enabled at the top<br>of a script (listing 2). The user specifies the directory to which the standard script and intermediate data are written in the reproducescript field of the global ft\_default variable. ft\_default is the structure in which global configuration defaults are stored; it is used throughout all Field Trip functions and global options are at the start of the function merged with the user-supplied options in the  $cfg$  structure specific to the function. Note that we are additionally specifying 'ft default checksize = inf, which instructs Field Trip to never remove (large) fields from any  $cfq$ -structure, thus ensuring perfect instructs FieldTrip to never remove (large) fields from any cfg-structure, thus ensuring perfect<br>reproducibility. We recommend enabling this additional option whenever *reproducescript* is us reproducibility. We recommend enabling this additional option whenever reproducescript is used.

#### Reproduced analysis

The *reproducescript* option is enabled by specifying an output directory in each functions *cfg* structure<br>or in the global *ft default* variable if we want it to apply to all functions. FieldTrip functions that are subsequently called will ensure that the output directory exists, and will store the relevant files in this  $s_{\text{interior}}$  (figure 2), reproduces cript traces the steps to each Field Trip function call, and recreates in the relevant files in this store the relevant files in this store that field  $\frac{1}{\sqrt{2}}$ directory (figure 2). reproducescript traces the steps to each FieldTrip function call, and recreates

human-readable REPL code from scratch (script.m, listing 3). At the same time, the input data to a<br>function and the output data it generates are copied and given a unique identifier (i.e. filenames). Pointers to these identifiers end up in the standardized script (listing 3), as cfq.inputfile and cfg.outputfile. This means that no input or output data structures as they normally appear in the MATLAB workspace appear in the standardized script; these are all handled using data on disk corresponding with cfa inputfile and cfa outputfile. In the case of  $ft$  definetrial, these are absent, because the input and output of  $ft$  definetrial are only  $cfg$  structures, not data structures. Similarly, if because the input and output of  $f_t$  ae*finetrial* are only cig structures, not data structures. Similarly, if<br>the function's output is a figure (e.g. in *ft. tononlotER*) the figure is also directly saved to disk. in lon the function's output is a figure (e.g. in ft\_t*opoplotER*) the figure is also directly saved to disk, in .png<br>(bitman) and fig (MATLAR figure) formate  $\mathbf{b}$  and  $\mathbf{b}$  figure) for  $\mathbf{b}$ 

Note that the fields from the *cfg* input to  $ft\_definertial$  are repeated as input to  $ft\_preprocessing$ <br>because the configuration in the original script was not emptied (listing 1, line 15). There are also additional fields created by  $ft$  definetrial. If these fields exceed a certain printed size, which would make them unwieldy to include inline in a script (e.g. cfg.trl, which normally consists of a Ntrials\*3 matrix specifying the relevant sections of the data on disk), these too are saved on disk instead of being printed in the standardized script. One last thing that should stand out is the comment in listing 3, line 47: "a new input variable is entering the pipeline here: ...". This points to the mat-file subsequently specified in cfg.input file to ft\_topoplotER. The data structure in this file was not originally created by a FieldTrip function but comes from another source: in this case it consists of the data in which originates from the T to fT unit conversion step (listing 1, line 24). Thus, this comment puts an emphasis on the fact that a data structure with unknown provenance enters the pipeline. All analysis steps that do not use FieldTrip functions will create such comments and save the data structure. Importantly, the pipeline thus remains reproducible without relying on external code (see Discussion). reproducible without relying on external code (see Discussion).

```
1 cfg<br>cfg<br>cfg<br>cfg<br>cfg
     2 
     3 cfg.datase<br>cfg.trialf<br>cfg.triald<br>cfg.triald<br>cfg.triald
      4 cfg.dataset = '../rawdata/Subject01.ds';<br>cfg.trialfun = 'ft_trialfun_general';<br>cfg.trialdef.eventype = 'backpanel trigg<br>cfg.trialdef.eventvalue = 3;<br>cfg.trialdef.prestim = 1;<br>cfg.trialdef.poststim = 2;<br>cfg.trialdef.poststi
     5 cfg.trialfun = 'ft_trialfun_general';<br>cfg.trialdef.eventtype = 'backpanel tr<br>cfg.trialdef.eventvalue = 3;<br>cfg.trialdef.prestim = 1;<br>cfg.trialdef.poststim = 2;<br>cfg.tracktimeinfo = 'yes';<br>cfg.trackmeminfo = 'yes';
      6 cfg.trialdef.eventtype = 'backpanel trigger';<br>cfg.trialdef.eventvalue = 3;<br>cfg.trialdef.prestim = 1;<br>cfg.trialdef.poststim = 2;<br>cfg.tracktimeinfo = 'yes';<br>cfg.trackmeminfo = 'yes';<br>cfg.trackmeminfo = 'yes';<br>cfg = ft_define
      7 cfg.trialdef.prestim = 1;<br>cfg.trialdef.poststim = 2;<br>cfg.tracktimeinfo = 'yes';<br>cfg.trackmeminfo = 'yes';<br>cfg = ft_definetrial(cfg);
      8 cfg.trialdef.poststim = 2;<br>cfg.trialdef.poststim = 2;<br>cfg.tracktimeinfo = 'yes';<br>cfg = ft_definetrial(cfg);<br>%%
      9 cfg.tracktimeinfo = 'yes';<br>cfg.trackmeminfo = 'yes';<br>cfg = ft_definetrial(cfg);<br>%%<br>fg = [];
10 11 cfg = ft_definetrial(cfg);<br>%%<br>cfg = [];<br>cfg.dataset = '../rawdata/Subject01.ds';
12 \begin{array}{lll} \texttt{cc} & \texttt{cc} & \texttt{cc} & \texttt{cc} & \texttt{cc} \ \texttt{000} & \texttt{000} & \texttt{000} & \texttt{000} \ \texttt{cc} & \texttt{000} & \texttt{000} & \texttt{000} & \texttt{000} \ \texttt{cc} & \texttt{c} & \texttt{c} & \texttt{c} & \texttt{c} & \texttt{c} & \texttt{c} \ \texttt{c} & \texttt{c} & \texttt{c} & \texttt{c} & \texttt{c} & \texttt{c} & \texttt{c} &13 
14 cfg<br>cfg<br>cfg<br>cfg<br>cfg
15 
16 cfg.dataset = '../rawdata/Subject01.ds';<br>cfg.trialfun = 'ft_trialfun_general';<br>cfg.trialdef.eventtype = 'backpanel trigg<br>cfg.trialdef.eventvalue = 3;<br>cfg.trialdef.prestim = 1;<br>cfg.trialdef.poststim = 2;<br>cfg.tracktimeinfo =
17 18 cfg.trialfun = 'ft_trialfun_general';<br>cfg.trialdef.eventtype = 'backpanel tr<br>cfg.trialdef.eventvalue = 3;<br>cfg.trialdef.prestim = 1;<br>cfg.trialdef.poststim = 2;<br>cfg.tracktimeinfo = 'yes';<br>cfg.trackmeminfo = 'yes';
19 cfg.trialdef.eventtype = 'backpanel trigger';<br>cfg.trialdef.eventvalue = 3;<br>cfg.trialdef.prestim = 1;<br>cfg.trialdef.poststim = 2;<br>cfg.tracktimeinfo = 'yes';<br>cfg.trackmeminfo = 'yes';
20 cfg.trialdef.prestim = 1;<br>cfg.trialdef.prestim = 1;<br>cfg.trialdef.poststim = 2;<br>cfg.tracktimeinfo = 'yes';<br>cfg.trackmeminfo = 'yes';
21 cfg.trialdef.poststim = 2;<br>cfg.tracktimeinfo = 'yes';<br>cfg.trackmeminfo = 'yes';<br>}
22 cfg.tracktimeinfo = 'yes';<br>cfg.trackmeminfo = 'yes';<br>;
23 24 cfg.trackmeminfo = 'yes';
```

```
25 cfg.datafile = '../rawdata/Subject01.ds/Subject01.meg4';<br>cfg.headerfile = '../rawdata/Subject01.ds/Subject01.res4';<br>cfg.dataformat = 'ctf_meg4';<br>cfg.headerformat = 'ctf_res4';<br>cfg.representation = 'numeric';<br>cfg.trl = 'rep
26cfg.headerfile = '../rawdata/Subject01.ds/Subject01.res4';<br>cfg.dataformat = 'ctf_meg4';<br>cfg.headerformat = 'ctf_res4';<br>cfg.headerformat = 'numeric';<br>cfg.rrl = 'reproduce/20210112T113326_ft_preprocessing_large<br>cfg.dutputfil
27 cfg.dataformat = 'ctf_meg4';<br>cfg.headerformat = 'ctf_res4'<br>cfg.representation = 'numeric<br>cfg.rentation = 'neproduce/20210112<br>cfg.outputfile = { 'reproduce<br>cfg.channel = {'MEG', 'EOG'};<br>cfg.continuous = 'yes';
28 cfg.headerformat = 'ctf_res4';<br>cfg.representation = 'numeric';<br>cfg.trl = 'reproduce/2021011211<br>cfg.outputfile = { 'reproduce/2<br>cfg.channel = {'MEG', 'EOG'};<br>cfg.continuous = 'yes';<br>ft_preprocessing(cfg);
29 cfg.representation = 'numeric';<br>cfg.trl = 'reproduce/20210112T11<br>cfg.outputfile = {'reproduce/20<br>cfg.channel = {'MEG', 'EOG'};<br>cfg.continuous = 'yes';<br>ft_preprocessing(cfg);
30 cfg.trl = 'reproduce/20210112T113326_ft_preprocessing_largecfginput_trl.mat';<br>cfg.outputfile = { 'reproduce/20210112T113326_ft_preprocessing_output_data.mat<br>cfg.channel = {'MEG', 'EOG'};<br>cfg.continuous = 'yes';<br>ft_preproce
31 cfg.outputfile = { 'reproduce/20210112T113326_ft_preprocessing_output_data.mat' };<br>cfg.channel = {'MEG', 'EOG'};<br>cfg.continuous = 'yes';<br>ft_preprocessing(cfg);<br>%%
32 cfg.channel = {'MEG', 'EOG'};<br>cfg.continuous = 'yes';<br>ft_preprocessing(cfg);<br>%%<br>cfg = [];
33 cfg.continuous = 'yes';<br>ft_preprocessing(cfg);<br>%%<br>cfg = [];<br>cfg.tracktimeinfo = 'yes
34 \begin{array}{ll} 2.7 & 2.7 \ \end{array}<br>%%<br>cfg = [];<br>cfg.trackmeminfo = 'yes
35 
36 cfg<br>cfg<br>cfg<br>cfg<br>cfg
37 
38 cfg.tracktimeinfo = 'yes';<br>cfg.tracktimeinfo = 'yes';<br>cfg.inputfile = { 'reproduc<br>cfg.outputfile = { 'reprodu<br>ft_timelockanalysis(cfg);<br>%%
39 40 cfg.trackmeminfo = 'yes';<br>cfg.inputfile = { 'reprodu<br>cfg.outputfile = { 'reprod<br>ft_timelockanalysis(cfg);<br>%%
41 cfg.inputfile = { 'reproduce/20210112T113326_ft_preprocessing_output_data.mat' };<br>cfg.outputfile = { 'reproduce/20210112T113332_ft_timelockanalysis_output_timelock.<br>ft_timelockanalysis(cfg);<br>%<br>% a new input variable is ent
42 cfg.outputfile = { 'reproduce/20210112T113332_ft_timelockanalysis_output_timelock.mat' };<br>ft_timelockanalysis(cfg);<br>%%<br>% a new input variable is entering the pipeline here: 20210112T113333_ft_topoplotER_input_varargin_1.ma
43 %%x_3<br>x a new input variable is enterpolent cfg = [];
44 
45 %a<br>cfg<br>cfg<br>cfg
\frac{46}{47}% a new input variable is entering the pipeline here: 20210112T113333_ft_topoplotER_input_varargin_1.mat<br>
48<br>
6fg = [];<br>
50 cfg.xlim = [0.3 0.5];<br>
51 cfg.layout = 'CTF151_helmet.mat';<br>
52 cfg.tracktimeinfo = 'yes';<br>
53 cfg
48 
49 cfg.xlim =<br>cfg.layout<br>cfg.trackt<br>cfg.trackm<br>cfg.inputf<br>'reproduc
50 cfg.layout = 'CTF151_helmet.mat';<br>cfg.layout = 'CTF151_helmet.mat';<br>cfg.tracktimeinfo = 'yes';<br>cfg.inputfile = {<br>'reproduce/20210112T113333_ft_top<br>cfg.outputfile = 'reproduce/202101<br>figure;
51 52 cfg.tracktimeinfo = 'yes';<br>cfg.trackmeminfo = 'yes';<br>cfg.inputfile = {<br>'reproduce/20210112T113333<br>cfg.outputfile = 'reproduce<br>figure;<br>ft_topoplotER(cfg);
53 cfg.trackmeminfo = 'yes';<br>cfg.inputfile = {<br>'reproduce/20210112T11333<br>cfg.outputfile = 'reproduc<br>figure;<br>ft_topoplotER(cfg);
54 "reproduce/202101<br>cfg.outputfile = '<br>figure;<br>ft_topoplotER(cfg)
55 'reproduce/20210112T113333_ft_topoplotER_input_varargin_1.mat' };<br>56 cfg.outputfile = 'reproduce/20210112T113338_ft_topoplotER_output';<br>57 figure;<br>ft_topoplotER(cfg);
56 cfg.outputfile = 'reproduce/20210112T113338_ft_topoplotER_output';<br>figure;<br>ft_topoplotER(cfg);<br><mark>ing 3.</mark> Example reproducescript output. This script is generated by
57 58
```
 $\frac{fit\_topop}{\cdot}$ <br> $\frac{time}{time}$ Listing 3. Example reproducescript output. This script is generated by *reproducescript* when listing 1 and<br>2 are combined and executed.

j Finally, the *reproduce* folder contains a file named *hashes.mat*. This is a file containing MD5 hashes for<br>bookkeeping all input and output files. It allows reproducescript to match the output files of any one step to the input files of any subsequent step. For example, the output from ft preprocessing is used as input to  $ft$  timelockanalysis, which means that the data structure only needs to be stored once and "...\_ft\_timelockanalysis\_input\_timelock.mat" does not have to be additionally saved to disk. If the output data from one function and the input data to the next function are slightly different, they are both saved under different file names. This happens when the researcher modified the data using custom code (as in the example when converting channel units). The *hashes mat* file furthermore allows any researcher to check the integrity of all the intermediate and final result files of the pipeline. any researcher to check the integrity of all the integrity of the integrity of the pipeline. The pipeline  $\mathbf{r}$ 

#### *Example 2: group analysis*

The first example contained only a few analysis steps in a single subject. More realistic data analysis<br>pipelines consist of many more steps in which often the same (or similar) pipelines are used for multiple subjects. In this section, we will show how the reproducescript functionality applies in such a case. subjects. In this section, we will show how the reproducescript functionality applies in such a case.

#### Original analysis

The analysis example follows the strategy outlined in (31) and starts with a single subject analysis pipeline that is repeated for four subjects. The directory is structured as depicted in figure 3. After the single-subject analysis, all single-subject results are used in a group analysis. The single-subject and group analyses are executed from the master script *analyze.m* (listing 4), which is the control script from which the relevant analysis scripts and functions are called. The master script relies on two functions: doSingleSubjectAnalysis and doGroupAnalysis, which are each stored in separate m-files. The original source code for these scripts can be found in Appendices Ia (single subject analysis) and IIa (group analysis).

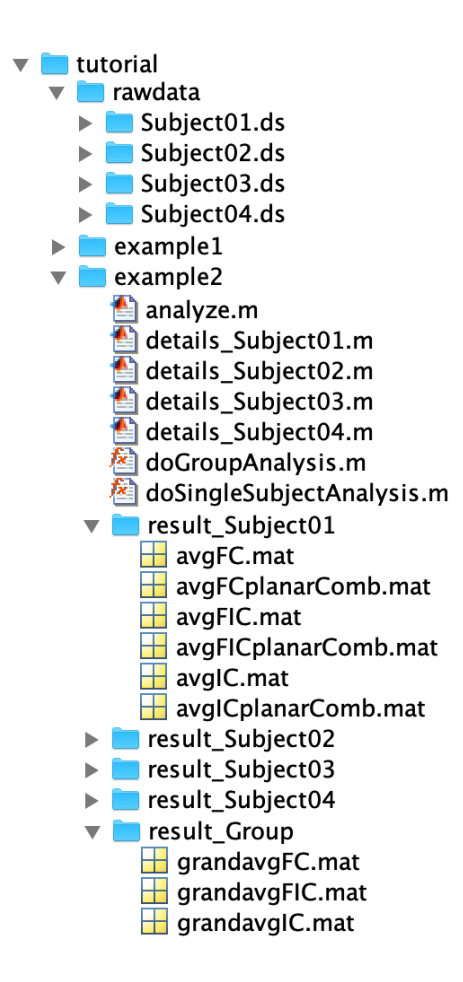

Figure 3. File directory tree for group study example. The main folder example2 contains scripts with source code and subject-specific analysis details, and separate folders for the results of each subject, and the group results for the original analysis (result\_\*).

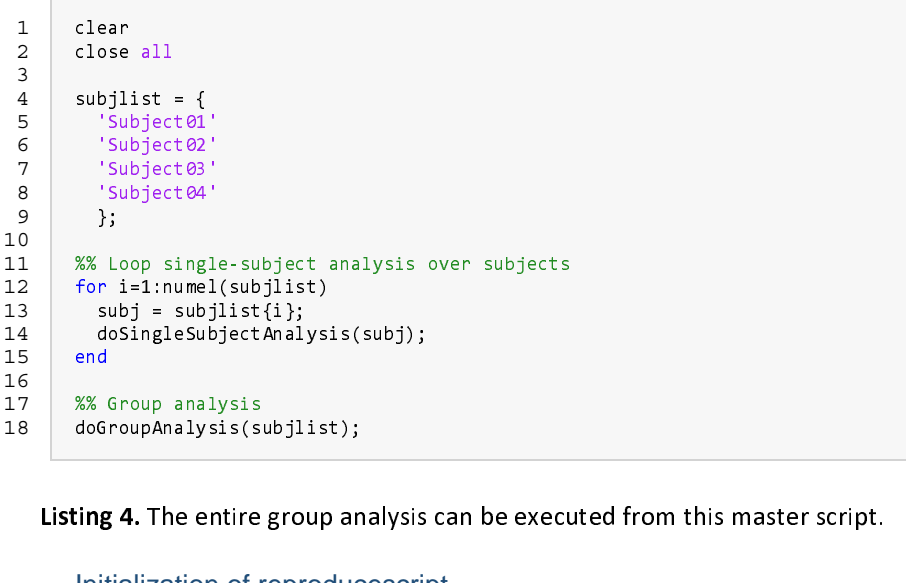

#### Initialization of reproducescript

To create a standard script from the analysis pipeline, the  $ft\_default$  variable is initialized at the top of analyze. *m*. Note that we do not immediately initiate *reproducescript*, this is done in the loop just before do Single Subject Analysis, and just before do Group Analysis by specifying unique directories (listing 5, lines 20 and 27) for each subject and foir the group. In fact, reproducescript can be stopped and restarted between different subjects, or even in between analysis steps, which is especially convenient in pipelines that require a lot of compute resources and that the researcher rather splits up to allow for in pipelines that require a lot of compute resources and that the researcher rather rather rather rather rather rather rather rather rather rather rather rather rather rather rather rather rather rather rather rather rathe parallel execution on a compute cluster.

```
1 clear
                     close<br>% init<br>% init<br>ft_def<br>ft_def
   2 -----<br>% initiali<br>global ft_<br>ft_default<br>ft_default
   3 
   4 5 global ft_default<br>ft_default = [];<br>ft_default.checksize = inf;<br>subjlist = {<br>'Subject01'
                     grimmer<br>ft_default = [];<br>ft_default.checksi<br>subjlist = {<br>'Subject01'<br>'Subject02'
   6 ft_default .checks<br>subjlist = {<br>"Subject01"<br>"Subject02"<br>"Subject03"
   7 =<br>subjlist = {<br>'Subject01'<br>'Subject03'<br>'Subject04'
   8 
  9 10 'Subject01'<br>
11 'Subject02'<br>
12 'Subject03'<br>
13 'Subject04'<br>
14 };<br>
15 %% Loop single
 11 'Subject02'<br>
12 'Subject04'<br>
13 'Subject04'<br>
14 };<br>
16 % Loop single<br>
17 for i=1:numel(
 12 'Subject03'<br>
13 'Subject04'<br>
14 };<br>
15<br>
16 %% Loop single<br>
17 for i=1:numel(<br>
18 subj = subjl
 13 'Subject04'<br>14 };<br>15<br>16 %% Loop single<br>17 for i=1:numel(<br>18 subj = subjl<br>19 % initiate r
14 %<br>%% Loop single-subject analysis over subjects<br>for i=1:numel(subjlist)<br>subj = subjlist{i};<br>% initiate reproducescript<br>ft_default.reproducescript = ['reproduce_' subj];
15 
16 %% Loop single-subject analysis over subjects
17 subj = subjlist{i};<br>% initiate reproducesc<br>ft_default.reproducesc<br>doSingleSubjectAnalysi<br>ft_default.reproducesc<br>end
18 % initiate reproduce<br>ft_default.reproduce<br>ft_default.reproduce<br>doSingleSubjectAnaly<br>ft_default.reproduce<br>d
19 ft_default.reproducescript<br>ft_default.reproducescript<br>doSingleSubjectAnalysis(sub<br>ft_default.reproducescript<br>d<br>Group analysis
20 21 ft_default.reproducescript = []<br>ft_default.reproducescript = []<br>d<br>Group analysis<br>initiate reproducescript<br>_default.reproducescript = 'rep
22 ft_default.reproducescript = []; % disable<br>end<br>%% Group analysis<br>% initiate reproducescript
                           d<br>Group analysis<br>initiate reproducescript<br>_default.reproducescript = 'reproduce_Group<br>GroupAnalysis(subjlist);
23 ***<br>%% G<br>% in<br>ft_d<br>ft_d
24 
25%% Group analysis 
26 ft_default.reproducescript = 'reproduce_Group';<br>doGroupAnalysis(subjlist);<br>ft_default.reproducescript = []; % disable<br>}
27 28 doGroupAnalysis(subjlist);<br>ft_default.reproducescript = []; % disable
29 f_{\rm{max}}
```
Listing 5. The master script from example 2 (listing 4), but now including the initialization of

reproducescript.

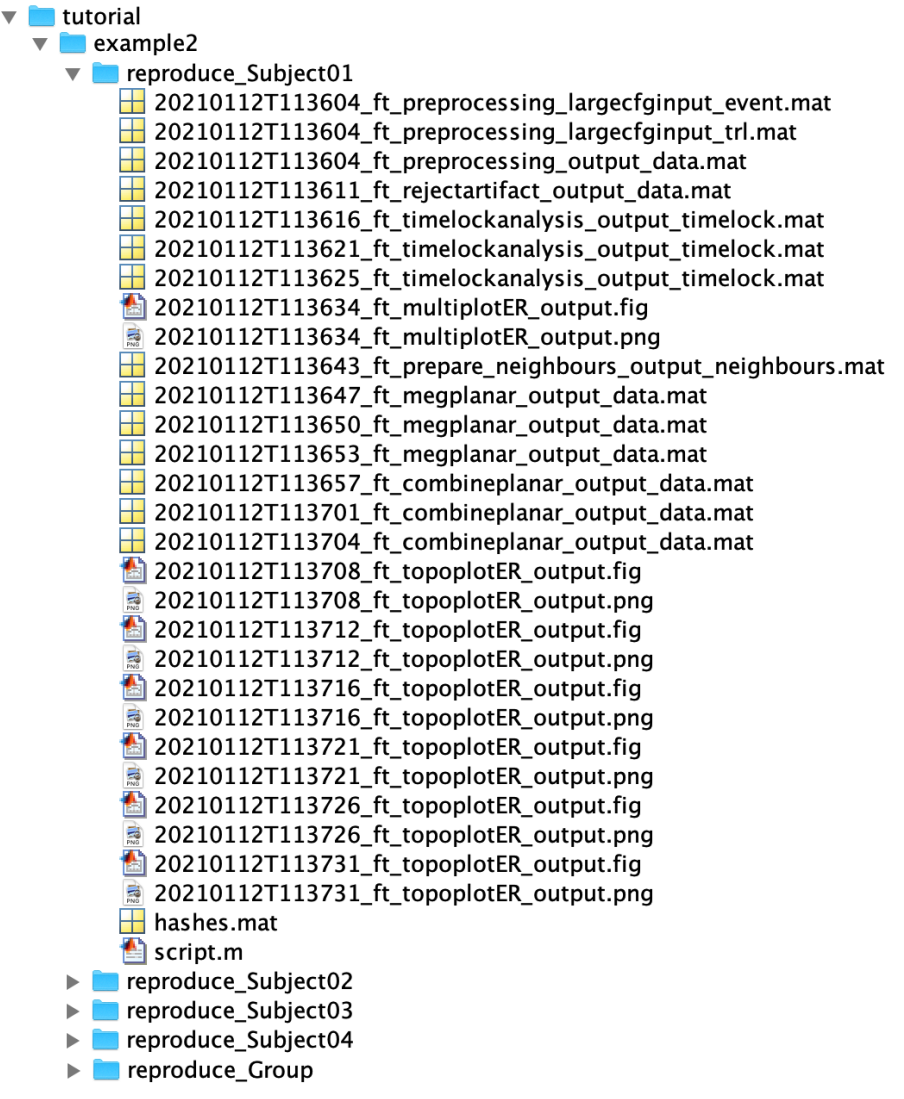

Figure 4. A reproduce \* folder is created for the reproduction of each single-subject analysis, and for the group analysis, containing the relevant (intermediate) data, standardized script, and hashes file for that analysis.

#### Reproduced analysis

The file directory tree (figure 4) and the initialization of reproducescript (listing 5) show that there is a specific folder devoted to the reproducescript content of each subject, and one for the group analysis. Thus, upon execution of the master script in listing 5, folders are created for each of the subjects, and for the group analysis. These all contain the intermediate data, a standardized script, and a hashes mat file for the bookkeeping. The reproducescript standardized scripts for the single-subject analysis and group analysis can be found in the Supplementary Materials as Appendix Ib and IIb, respectively.

#### Reproducescript in practice

In order to show that the reproducescript functionality is not limited to small examples and can indeed<br>fully reproduce real-world pipelines with a single button click, we applied it to a previously published study that none of the authors of the current paper was involved in. The analysis pipeline in question was described by Andersen in (22) and published in a special Frontiers issue on group analyses on MEG was described by Andersen in (22) and published in a special Frontiers issue on group analyses on MEGGGGGGGGGGG<br>data

#### *Example 3: application to published dataset*

The analysis pipeline in (24) is well-documented and itself a good demonstration of a reproducible<br>analysis pipeline in the FieldTrip ecosystem. Nevertheless, it consists of a complex set of 10 analysis scripts and 46 functions, which, without the extensive documentation that has been provided by the author, would be challenging to reuse and reproduce the results. This makes it particularly suited to demonstrate the effectiveness and simplicity of reproduce script.

Andersen describes an analysis pipeline from raw single-subject MEG data to group-level statistics in source space. Each of the custom-written scripts has a specific purpose (figure 5), but multiple analysis steps in separate functions are required for the purpose of one script (see figure 6 for the full analysis pipeline), creating a complex hierarchy of scripts and functions.  $\mathbf{p}$  can complex hierarchy of scripts and functions.

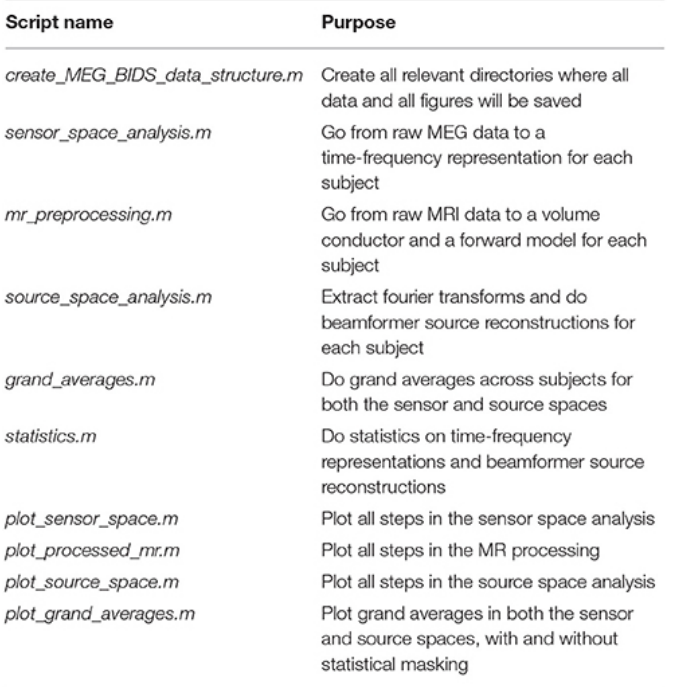

Figure 5. The purpose of each original script, reproduced with permission from (24).

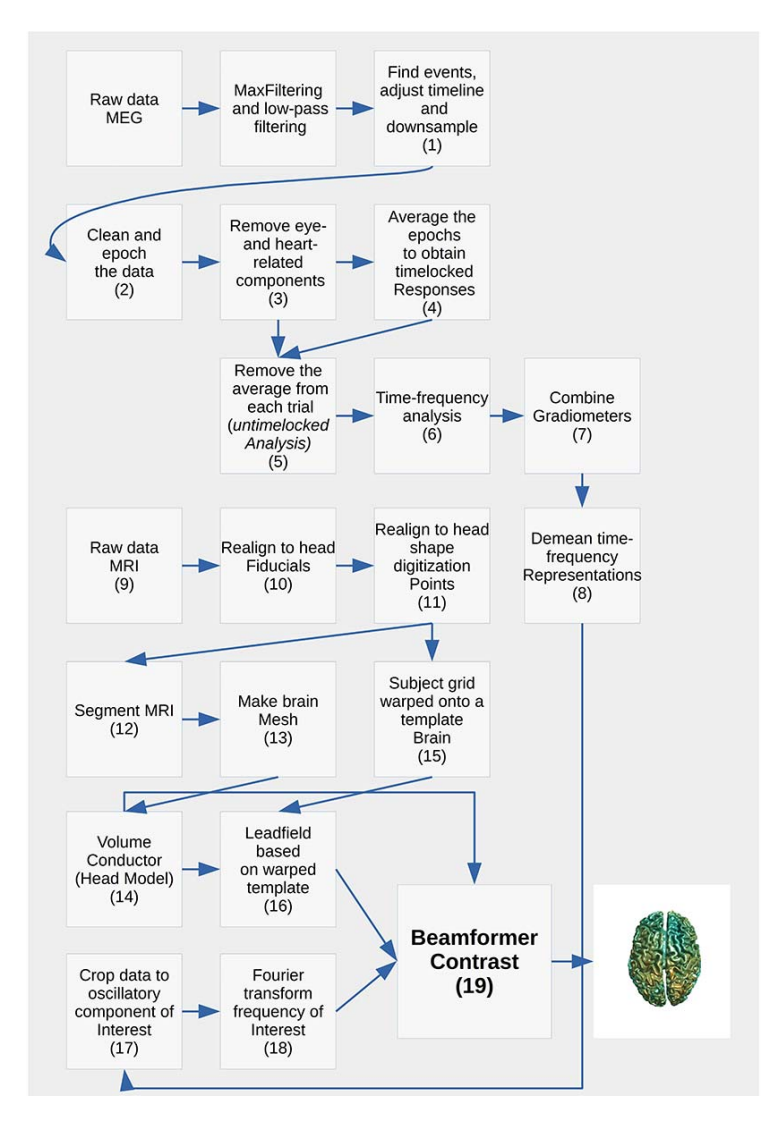

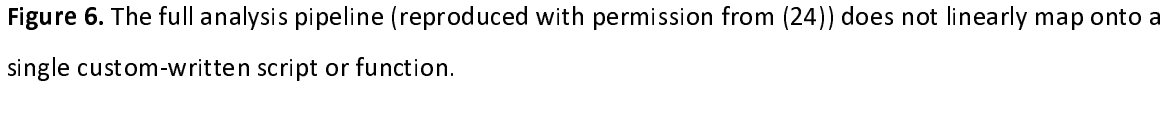

To keep the computational time and storage requirements low, we applied the full analysis pipeline to<br>two subjects only. The pipeline was ran with *reproducescript* enabled, and thus created the original results, and also the code and intermediate data with which it should be able to reproduce the results, had the original scripts not been available. Both the original source code from Andersen and the stand ardized scripts generated by reproducescript are available on GitHub

(https://github.com/matsvanes/reproducescript). To confirm that reproducescript indeed resulted in a reproducible analysis pipeline, the newly formed standardized script was executed, and its results were compared qualitatively (figures) and quantitatively (data) with the original results. compared qualitatively (figures) and quantitatively (data) with the original results.

Even though the original source code from Andersen is organized clearly and is accompanied by<br>extensive documentation, it did take some effort to get the analysis pipeline up and running. Besides changing the relevant directories in the analysis scripts, the initial executions of the pipeline resulted in unexpected errors (e.g. some data files were missing because they contained information that could trace back to a specific individual; without these files, the pipeline broke). This illustrates that even the cleanest hand-written analysis pipelines might not be easily reproducible. After all errors were resolved (i.e. through help of the corresponding author of the original pipeline) the pipeline was executed with (i.e. through help of the corresponding author of the chightai pipeline) the pipeline was executed with<br>reproducescript anabled ismilarly to the group study in the example above (see the superscript in listin reproducescript enabled, similarly to the group study in the example above (see the superscript in listing 6).

The resulting data that was produced by the original pipeline applied to the two subjects amounted to<br>roughly 25 GB of data (± 12 GB per subject and 1 GB for group analysis) and a similar amount in the figures. The reason that the figures make up a lot of data is that they are saved both as .png and as .fig files. The .png files are small because they only contain pixel values of the image, while .fig files contain the complete data that was plotted (in compressed format), and thus these files are large. the complete data that was plotted (in compressed format), and thus these files are large.

Because *reproducescript* saves all intermediate data, the total amount of data was higher: 140 GB (± 64<br>GB per subject and 12 GB for group analysis), and 18 GB of figures. If we extrapolate these numbers to the entire group study (e.g. 20 subjects) and save figures as png, the original pipeline would result in  $\pm$ 240 GB of data, and the reproducescript version in roughly 1300 GB, or 5.4 times the disk space requirements of the original pipeline. Note that this is an example and by no means a rule of thumb. The amount of data produced by reproducescript will vary between pipelines and depends on the amount of FieldTrip calls. The *reproducescript* pipeline will amount to more data than the original in almost all cases, because all intermediate data is saved, which is typically not done in original analysis scripts. cases, because all intermediate data is saved, which is typically not done in original analysis scripts.

The *reproducescript* analysis pipeline was executed without further problems and without the need for<br>debugging. We asserted whether this pipeline produced the same results as the original pipeline. In the group analysis, the last analysis step comprises a statistical comparison between two conditions, using  $ft_f$  requency statistics and  $ft_f$  sourcestatistics. The results from both pipelines were numerically identical. Even if a FieldTrip function relies on random numbers (e.g. for the initialization of an ICA algorithm, or for a random permutation in statistics), numerically identical numbers can be acquired: if a FieldTrip function uses random numbers, reproducescript saves the state of the random number generator in the standardized script. This allows the exact numerical results to be obtained from the reproducescript pipeline. However, this is not always to be expected, especially when interactive and subjective analysis steps are part of the analysis. For example, during preprocessing a researcher could visually select particular trials and/or channels with artifacts and reject them from the data. However, a different particular trials and/or channels with artifacts and reject them from the data. However, a different

researcher might employ other criteria and thus remove other pieces of data as artifacts. Therefore, it is<br>not always expected (or desired) to get numerically identical results from the reproduced pipeline (see not always expected (or desired) to get numerical results from the reproduced pipeline (see Federal reproduced pipeline (see Federal reproduced pipeline (see Federal reproduced pipeline (see Federal reproduced pipeline (se Discussion).

The comparison between the original pipeline and the reproduced pipeline revealed a few more<br>caveats. First, only analysis steps that were conducted in the FieldTrip ecosystem can be reproduced, since source code outside of the FieldTrip ecosystem is not tracked by reproducescript. In the current example, Andersen used several standard MATLAB plotting functions for visualization of the results, which were not reproduced by the *reproducescript* pipeline. This can especially be problematic when these steps are the last in the pipeline and represent the outcome of the analysis. There are options to work around this issue. For example, the user can provide extra documentation in the standardized script, describing how the figures can be reproduced manually. The same holds for transformations of the data outside the FieldTrip ecosystem. Instead of writing comments in the standardized script after running the analysis pipeline, the researcher could also use ft\_annotate in the original code after using a function outside the FieldTrip ecosystem. This returns the same output data as the user has provided as input, but allows the researcher to add comments to that data structure, which then become part of the provenance that is stored in the data structure. Another option is to embed non-FieldTrip code into a copy of ft\_examplefunction, which contains all essential ('boilerplate') FieldTrip bookkeeping functionality, and thereby wrap the original custom code in a new FieldTrip function. Both these options require some extra time investment of the researcher. Therefore, the more the pipeline relies on functions within the FieldTrip ecosystem, the less work to make the pipeline reproducible and functions with  $\frac{1}{2}$  experiment to make the pipeline reproducible and pipeline reproducible and pipeline reproducible and pipeline reproducible and pipeline reproducible and pipeline reproducible and pipeline reproduc transparent.

Second, even if the pipeline exclusively uses FieldTrip functions, some FieldTrip functions evaluate<br>custom-written code. For example, a user can specify custom code to select trials in ft\_definetrial (i.e. cfg.trialfun). If this code were not shared, this particular analysis step could not be re-executed, but since intermediate results are stored as well (in the example of  $cfg.trainfun, cfg.trli$  is stored), it is always possible to skip a particular step and continue with the rest of the pipeline. possible to skip a particular step and continue with the rest of the pipeline.

```
1 close<br>global<br>ft_def<br>ft_def
  2 r<br>rt_default<br>ft_default<br>%% Single
  3 
  4 ft_default = [];<br>ft_default = [];<br>ft_default .checksi<br>%% Single subject<br>datainfo;<br>for do_subject = 1
  5 ft_default .checks<br>%% Single subject<br>datainfo;<br>for do_subject =
  6 %% Single subject analysis<br>%% Single subject analysis<br>for do_subject = 1:numel(all<br>%%%%%%%%%%%%%%%%%%%%%%
  7 
  8 %% Single subject analysis 
  9 for do_sub<br>%%%%%%%<br>% enable<br>ft_defau<br>ft_defau
10 for do_subject = 1:numel(all_subjects) 
11 
12 % enable reproducescript<br>ft_default.reproducescript = [home_dir, sprintf('reproduce%0<br>}
13 % enable reproducescript 
ft_default.reproducescript = [home_dir, sprintf('reproduce%02d/', do_subject)]; 
14
```

```
15 %%%%%%%%%%%%%%%%%%%%%%%%%%%%%%%%%%%%%%%%%%%%%%%%%%%%%%%%%%% 
16 
17 create_MEG_BIDS_data_structure<br>% Go from raw MEG data to a time-frequency representation<br>sensor_space_analysis<br>% Go from raw MRI data to a volume conductor and a forward model
18 % Go from raw MEG data to a time-frequency representation<br>sensor_space_analysis<br>% Go from raw MRI data to a volume conductor and a forwar<br>mr preprocessing
19 
20 sensor_space_analysis<br>% Go from raw MRI data to a volume conductor and a forward<br>mr_preprocessing<br>% Extract fourier transforms and do beamformer source reco
21 sensor<br>% Go from raw MRI data<br>mr_preprocessing<br>% Extract fourier tran<br>source_space_analysis
22 
23 % Extract fourier transforms and do beamformer source reconstructions<br>source_space_analysis<br>%%%%%%%%%%%%%%%
24 source_space_analysis<br>%%%%%%%%%%%%<br>% plotting %<br>%%%%%%%%%%
25 
26 source_space_analysis<br>%%%%%%%%%%%<br>% plotiing %<br>%%%%%%%%%%%<br>% Plot all steps in the sensor space analysis
27 % Plot all steps in the sensor space analysis
28 
29 % plotting %<br>%%%%%%%%%%%%%%%%%%%%%<br>% Plot all st<br>% Plot all st
30 % plotting % 
31 % Plot all st<br>plot_sensor_s<br>% Plot all st<br>plot_processe
32 plot_sensor_space<br>% Plot all steps in the MR processing<br>plot_processed_mr<br>% Plot all steps in the source space analysis
33 plot_sensor_space 
34 
35 plot_processed_mr<br>% Plot all steps in the source space a<br>plot_source_space<br>%%%%%%%%%%%%%%%%%%%%%%%%%%%%%%%
36 plot_processed_mr 
37 
38 % Plot all steps in the source space analysis 
39 plot_source_space 
4041 %%%%%%%%%%%%%%%%%%%%%%%%%%%%%%%%%%%%%%%%%%%%%%%%%%%%%%%%%%% 
42 % disable reproducescript 
43 ft_default.reproducescript = []; 
44 %%%%%%%%%%%%%%%%%%%%%%%%%%%%%%%%%%%%%%%%%%%%%%%%%%%%%%%%%%% 
45 -<br>%% G<br>%%%%<br>% en<br>ft_d
46 
47 %% Group analysis 
48 
49 %%%%%%%%%%%%%%%%%%%%%%%%%%%%%%%%%%%%%%%%%%%%%%%%%%%%%%%%%%% 
50 % enable reproducescript 
51 http://www.weithelexico.com/weithelexicalty-statescript<br>weitherault.reproduces a cross subjects for both sensor and source spaces<br>in the direct script sensor and source spaces<br>weight the sensor and beamformer sour<br>statisti
52 % Do grand averages across subjects for both sensor and sour<br>grand_averages<br>% Do statistics on time-frequency representations and beamfo<br>statistics
53 
54 grand_averages<br>% Do statistics on time-frequency representations and beamformer sourc<br>statistics<br>% Plot grand averages in both the sensor and source spaces, with and w
55 grand_averages<br>% Do statistics<br>statistics<br>% Plot grand_aver
56 
57 % Do statistics on time-frequency representations and beamformer source reconstructions 
58 % Plot gran<br>plot_grand_<br>%%%%%%%%%%<br>% disable r
59 
60 % Plot grand averages in both the sensor and source spaces, with and without statistical masking 
61 plot_grand_averages 
62 
63 %%%%%%%%%%%%%%%%%%%%%%%%%%%%%%%%%%%%%%%%%%%%%%%%%%%%%%%%%%% 
64 ft<sup>\leq default.reproducescript = [];</sup>
65 66
```
Listing 6. Master script for running the pipeline of Andersen (24) with *reproducescript* enabled. This Listing 6. Master script for running the pipeline of Andersen (24) with *reproducescript* enabled. This<br>Master script was not explicitly part of the source code shared by Andersen, but was created based ( master script was not explicitly part of the source code shared by Andersen, but was created based on his documentation

### **Discussion**

Neuroimaging research is relying more and more on complex computational analysis pipelines.<br>Furthermore, there are strong motivations to improve the reproducibility of neuroimaging results. Furthermore, there are strong motivations to improve the reproducibility of neuroimaging results. Published results can in part be verified by having access to the details and being able to reproduce the analysis pipeline that produced them. analysis pipeline that produced them.

We presented the design and implementation of new functionality that can help individual researchers<br>to generate an analysis pipeline that is generic, reproducible, and can be shared easily, while requiring only minimal effort on the researcher's part. The functionality, termed reproducescript, has been released (May 2020) as part of the FieldTrip toolbox. It generates a standardized executable script from the original researcher's source code, which can be complex, complicated, and/or of variable quality. By providing this tool, we hope to encourage researchers to share their analysis pipelines and corresponding data more commonly. corresponding data more commonly.

We verified the effectiveness of *reproducescript* by applying it to a published analysis pipeline (24). The example we applied it to is already a good example of a reproducible analysis pipeline, but contains a hierarchy of custom written scripts and functions on top of the FieldTrip toolbox. We re-executed the original published pipeline with *reproducescript* enabled, and found that the generated, standardformat, code was able to reproduce the original results faithfully. format, code was able to reproduce the original results faithfully.

#### *reproducescript* reproduces analysis pipelines efficiently and transparently

The reproducible analysis pipeline was easy to execute and did not require debugging. The results of the reproduced pipeline were numerically identical to those of the original pipeline, which is a demonstration of the robustness of reproducescript. This is not to say that numerical identity should always be the goal of reproduction efforts. Instead of asking "did this code with these exact parameters return these exact numerical results", it sometimes is more insightful to show that an analysis pipeline will return the same *qualitative* results, independent of arbitrary choices in preprocessing and the state of random number generators. With reproducescript, both are possible. If numerical reproduction is required, choices in interactive analysis steps can be based on the researcher's documentation if provided, obtained from the input- and output-files of the interactive step. Otherwise, the interactive step can simply be skipped (i.e. the input- and output- data that are generated by the first run of the original pipeline are trivially identical to the original results). If only qualitative reproduction is desired, the state of the random number generator can be removed from the reproduced script (i.e. the state of the random number generator can be removed from the reproduced script (i.e. cfg.rundomseed) and the researcher can run the entire pipeline.

In addition to providing quantitative or qualitative reproducibility for an analysis pipeline,<br> *reproducescript* ensures that all analysis steps remain transparent: every individual analysis step is interpretable, and even though the standardized script might become large, the complete pipeline can easily be explored using a standard text editor or the visualization tools on GitHub, or visualized with  $\begin{array}{c} \hline \end{array}$ explored using a standard text editor or the visualization to  $\hline \end{array}$ ft analysispipeline.

#### Limitations of *reproducescript*

One drawback is that the presented method is limited to analysis steps that rely on functions within the<br>FieldTrip ecosystem. Manual source code, or code that uses default MATLAB functions, are not tracked by reproducescript and those steps will therefore not be represented in the standardized script. This means that the transparency of those particular analysis steps is limited, and it is up to the researcher to provide documentation about what transformations of the data are applied in those steps. If a large part of the analysis pipeline does not use FieldTrip functionality, the benefits of reproducescript will be limited. Therefore, this functionality is mostly targeted at researchers who do not use a lot of custom written code or external toolboxes, with the important exception that custom control structures and functions wrapping Field Trip functionality are tracked. As in the real-life example we presented here, reproducescript will faithfully track any custom functions, loops, etc. written by the researcher that internally make use of FieldTrip functionality; and, in fact, we would recommend researchers to use such control structures when building their analysis pipelines. Researchers who tend to use large amounts of custom written code to do actual analysis work - as opposed to merely structuring the flow of the code - are probably also those with more expertise in writing and documenting source code, and are therefore already better equipped to produce a reproducible analysis pipeline or adapt their code are the foreign better equipped to provide the product and the production  $\epsilon$  represents the production of  $\epsilon$  and  $\epsilon$  and  $\epsilon$  and  $\epsilon$  and  $\epsilon$  and  $\epsilon$  and  $\epsilon$  and  $\epsilon$  and  $\epsilon$  and  $\epsilon$  and  $\epsilon$  and  $\epsilon$  and  $\epsilon$  such that it becomes part of FieldTrip's provenance (e.g. by building it into  $f_{\text{L}}$  examplefunction).

#### **Conclusion**

In conclusion, we believe to have provided researchers with a tool to easily share complete analysis<br>pipelines that use the FieldTrip toolbox. pipelines that use the FieldTrip toolbox.

This tool is not meant to replace already existing solutions, like pipeline systems, version control<br>systems and literate programming, which we think have great value. However, in certain cases, these tools are limited in their functionality (e.g. the rigidity of pipeline systems) or they require a lot of time investment (learning to use version control systems or writing analysis code in a literate programming style). While reproducescript is limited in its use for those researchers whose analysis pipelines rely largely on custom written algorithms or external toolboxes, it can be of great use for the large group of researchers who mostly or even exclusively use FieldTrip. reproducescript can be used flexibly, and it can reproduce results both quantitatively and qualitatively, all the while keeping the pipeline transparent and intuitive. All of this can be done without much effort by either the researcher providing the pipeline or the researcher executing it. By making it easier for researchers to share their reproducible analysis pipeline, we hope this functionality will help to make science more robust and transparent. pipeline, we hope this functionality will help to make science more robust and transparent.

## Data and code Availability

reproducescript is part of the open source FieldTrip toolbox, which can be downloaded from<br>https://www.fieldtriptoolbox.org. The raw data for example 1 and 2, and the output data from all examples can be accessed via the Donders Repository (https://doi.org/10.34973/21pa-dg13). The raw data from example 3 was described by Andersen (24) and can be accessed at https://doi.org/10.5281/zenodo.1134776</u>. All MATLAB scripts for the analysis of the data and reproduction of the results are available at https://github.com/matsvanes/reproducescript. reproduction of the results are available at https://github.com/matsvanes/reproducescript.

## Author Contributions

Mats W.J. van Es<br>Roles: Conceptualization, Data Curation, Formal Analysis, Investigation, Methodology, Project Administration, Resources, Software, Validation, Visualization, Writing - Original Draft Preparation,  $\frac{1}{2}$   $\frac{1}{2}$  Writing – Review & Editing

Eelke Spaak<br>Roles: Conceptualization, Data Curation, Funding Acquisition, Methodology, Resources, Software,  $R$ roles: Conceptualization, Conceptualization, Funding Acquisition, Software, Software, Software, Software, Software, Software, Software, Software, Software, Software, Software, Software, Software, Software, Software, So Writing – Review & Editing

Jan-Mathijs Schoffelen<br>Roles: Conceptualization, Data Curation, Funding Acquisition, Methodology, Resources, Software, Writing - Review & Editing Writing – Review & Editing

Robert Oostenveld Roles: Conceptualization, Data Curation, Funding Acquisition, Methodology, Resources, Software, Supervision, Writing - Review & Editing Supervision, Writing – Review & Editing

## Competing interests

There are no competing interests to be disclosed

## Funding Information

This work was supported by The Netherlands Organisation for Scientific Research, NWO Vidi: 864.14.011 source had no role in the realization of this manuscript. source had no role in the realization of this manuscript.

## Acknowledgements

The authors would like to thank Lau Andersen for publishing his original data and analysis scripts in (24) and his help in executing the pipeline.

and his help in executing the pipeline.

## Supplementary Material

#### Appendix Ia: Group study – single subject analysis

Appendix Ia lists the (hand-written) code used in the single-subject analysis of example 2 in the main the main<br>The main the main the main the main the main the main the main the main the main the main the main the main th

```
1 function doSingleSubjectAnalysis(subj)<br>% the details of each subject are in separate files<br>% details_Subject01.m<br>% details_Subject03.m<br>% details_Subject03.m<br>% details_Subject04.m
   \mathcal{L}3 % details_Subject01.m<br>% details_Subject02.m<br>% details_Subject03.m<br>% details_Subject04.m<br>fprintf('evaluating single subject analysis for %s\n
    4 % details_Subject02.m<br>% details_Subject02.m<br>% details_Subject03.m<br>% details_Subject04.m<br>fprintf('evaluating si<br>eval(['details_' subj]
    5 % details_Subject03.m<br>% details_Subject04.m<br>fprintf('evaluating si<br>eval(['details_' subj]
    6 % details_Subject04.m<br>fprintf('evaluating si<br>eval(['details_' subj]<br>% this is for artifact
   7 % determing intermals<br>fprintf("evaluating sineval(["details_" subj]<br>% this is for artifact<br>interactive = false;
    8 
    9 fprintf('evaluating single subject analysis for %s\n', subj);<br>eval(['details_' subj]);<br>% this is for artifact detection<br>interactive = false;<br>%%
10 % this is for artifact detection<br>interactive = false;<br>%%<br>cfg = [];
11 
12 cfg.dataset = fullfile(datadir, filename);13 shores contains<br>%%<br>cfg = [];<br>cfg.dataset = fullfil<br>cfg.trialfun = 'ft_tr
14 
15 cfg<br>cfg<br>cfg<br>cfg<br>cfg
16 
17 efg.datase<br>cfg.trialf<br>cfg.triald<br>cfg.triald<br>cfg.triald
18 cfg.trialfun = 'ft_trialfun_general';<br>cfg.trialdef.eventtype = 'backpanel trigger<br>cfg.trialdef.eventvalue = [triggerFIC trigg<br>cfg.trialdef.prestim = 1;<br>cfg.trialdef.poststim = 2;<br>cfg = ft_definetrial(cfg);
19 20 cfg.trialdef.eventvalue = [triggerFIC triggerIC triggerFC];<br>cfg.trialdef.prestim = 1;<br>cfg.trialdef.poststim = 2;<br>cfg = ft_definetrial(cfg);
21 % the EOG channel has a different name in the different datasets cfg.channel = {'MEG' eogchannel};<br>cfg.continuous = 'yes';
22 cfg.trialdef.poststim = 2;<br>cfg = ft_definetrial(cfg);<br>% the EOG channel has a di<br>cfg.channel = {'MEG' eogch<br>cfg.continuous = 'yes';
23 cfg = ft_definetrial(cfg);<br>% the EOG channel has a dif<br>% the EOG channel has a dif<br>cfg.channel = {'MEG' eogcha<br>cfg.continuous = 'yes';<br>data = ft_preprocessing(cfg
24 % the EOG channel has a dif<br>% the EOG channel = {'MEG' eogcha<br>cfg.continuous = 'yes';<br>data = ft_preprocessing(cfg
25 
26 cfg.channel = {'MEG' eogchannel};<br>cfg.continuous = 'yes';<br>data = ft_preprocessing(cfg);<br>%%
27 data = ft_preprocessing(cfg);<br>%%<br>if interactive
28 cfg.continuous = 'yes';<br>data = ft_preprocessing(<br>%%<br>if interactive<br>% visually identify th
29 %%<br>%%<br>df interactive<br>% visually identify the arti<br>cfg = [];
30 
31 %% 
32 
33 % visually id<br>
cfg = [];<br>
cfg.channel =<br>
cfg.method =<br>
dummy1 = ft_r
34 cfg = [];<br>cfg.channel = eogchannel;<br>cfg.method = 'channel';<br>dummy1 = ft_rejectvisual(cfg, data<br>cfg = [];
35 cfg.channe<br>cfg.method<br>dummy1 = f<br>cfg = [];<br>cfg.channe
36 cfg.method = 'channel';<br>dummy1 = ft_rejectvisual(c<br>cfg = [];<br>cfg.channel = 'MEG';<br>cfg.method = 'summary';
37 cfg.method = 'channel';<br>dummy1 = ft_rejectvisual<br>cfg = [];<br>cfg.channel = 'MEG';<br>cfg.method = 'summary';<br>dummy2 = ft_rejectvisual
38 dummy1 = ft_rejectvisual(cfg, data);<br>
cfg = [];<br>
cfg.channel = 'MEG';<br>
cfg.method = 'summary';<br>
dummy2 = ft_rejectvisual(cfg, data);<br>
% combine the artifacts that have been detected
39 
40 cfg.channel = 'MEG';<br>cfg.method = 'summary<br>dummy2 = ft_rejectvis<br>% combine the artifac<br>artifact = [<br>dummy1.cfg.artfctde
41 42 cfg.method = 'summary';<br>dummy2 = ft_rejectvisual<br>% combine the artifacts<br>artifact = [<br>dummy1.cfg.artfctdef.c<br>dummy2.cfg.artfctdef.s
43 % combine the artifacts that have bee<br>artifact = [<br>dummy1.cfg.artfctdef.channel.artifa<br>dummy2.cfg.artfctdef.summary.artifa<br>];
44 
45 artifact = [<br>dummy1.cfg.artfctdef.channel.artifact<br>dummy2.cfg.artfctdef.summary.artifact<br>];<br>% print them and copy them to the subject detail
46 dummy1.cfg.<br>dummy1.cfg.<br>dummy2.cfg.<br>};<br>% print them<br>disp(artifact
47 dummy2.cfg.artfctdef.summary.artifact<br>];<br>print them and copy them to the subjec<br>sp(artifact);
48 );<br>];<br>print them and copy them to the subjec<br>sp(artifact);
49 ;<br>pri<br>sp(
50 
51 \text{disp}(\text{artifact});<br>\begin{array}{c} \text{disp}(\text{artifact}) \\ \text{isp}(\text{artifact}) \end{array}52 \frac{d}{dt}53
```

```
54 disp('please copy these artifacts to the subject details file');<br>Reyboard<br>d<br>memove the artifacts that were previously detected<br>g = [];<br>g.artfctdef.visual.artifact = artifact;
    55 56 d<br>d<br>g = [];<br>g.artfctd<br>ta_clean
    57 % re<br>cfg<br>cfg.<br>data
    58 
    59 cfg = [];<br>cfg = [];<br>data_clean = ft_rejectartifact(cfg, data);<br>%%
    60 cfg.artfct<br>data_clean<br>%%<br>cfg = [];
    61 data_clean = ft_rejectartifact(cfg, data);<br>data_clean = ft_rejectartifact(cfg, data);<br>%%<br>cfg = [];<br>cfg.trials = data_clean.trialinfo==trigger
    62 data<br>%%<br>data_clean.trialinfo==triggerF<br>avgFIC = ft_timelockanalysis(cfg, data_clea
     63 
    64 cfg<br>cfg<br>avg<br>cfg
    65 
    66 cfg.trials<br>avgFIC = f<br>cfg.trials<br>avgFC = ft
    67 avgFIC = ft_timelockanalysis(cfg, data_clean);<br>cfg.trials = data_clean.trialinfo==triggerFC;<br>avgFC = ft_timelockanalysis(cfg, data_clean);<br>cfg.trials = data_clean.trialinfo==triggerIC;
    68 cfg.trials = data_clean.trialinfo==triggerFC;<br>avgFC = ft_timelockanalysis(cfg, data_clean);<br>cfg.trials = data_clean.trialinfo==triggerIC;<br>avgIC = ft_timelockanalysis(cfg, data_clean);
    69 
    70 avgFC = ft_timelockanalysis(cfg, data_clean);<br>cfg.trials = data_clean.trialinfo==triggerIC;<br>avgIC = ft_timelockanalysis(cfg, data_clean);<br>%%
    71 avec in the constant of the contract of the constant of the constant of the constant of the constant of the constant of the constant of the constant of the constant of the constant of the constant of the constant of the co
    72 
    73 avgIC = ft_timelockanalysis(cfg, data_clean);<br>avgIC = ft_timelockanalysis(cfg, data_clean);<br>%%<br>cfg = [];<br>cfg.showlabels = 'no';
     74 \begin{array}{lll} \text{C} & \text{C} & \text{C} & \text{C} & \text{C} \end{array}<br>
\begin{array}{lll} \text{C} & \text{C} & \text{C} & \text{C} & \text{C} \end{array}<br>
\begin{array}{lll} \text{C} & \text{C} & \text{C} & \text{C} & \text{C} \end{array}<br>
\begin{array}{lll} \text{C} & \text{C} & \text{C} & \text{C} & \text{C} \end{array}<br>
\begin{array}{lll} \text{C} & \text{C} & \text{C} & \text{C} & \text{C75 
    76 cfg = [];<br>
cfg.showlabels = 'no';<br>
cfg.fontsize = 6;<br>
cfg.layout = 'CTF151_hel<br>
cfg.baseline = [-0.2 0];<br>
cfg.xlim = [-0.2 1.0];77 
     78 cfg.showlabels = 'no';<br>cfg.fontsize = 6;<br>cfg.layout = 'CTF151_he<br>cfg.baseline = [-0.2 0]<br>cfg.xlim = [-0.2 1.0];<br>cfg.ylim = [-3e-13 3e-1<br>ft_multiplotER(cfg, avg
     79 80 cfg.layout = 'CTF1<br>cfg.baseline = [-0<br>cfg.xlim = [-0.2 1<br>cfg.ylim = [-3e-13<br>ft_multiplotER(cfg
    81 cfg.layout = 'CTF151_helmet.mat';<br>cfg.baseline = [-0.2 0];<br>cfg.xlim = [-0.2 1.0];<br>cfg.ylim = [-0.2 1.0];<br>ft_multiplotER(cfg, avgFC, avgIC,<br>%%
    82 cfg.xlim = [-0.2 1.0];<br>cfg.ylim = [-3e-13 3e-13]<br>ft_multiplotER(cfg, avgFC<br>%%
    83 cfg.ylim = [-3e-13 3e-1<br>ft_multiplotER(cfg, avg<br>%%<br>cfg = [];
    84 ft_multiplotER(cfg, avgFC,<br>ft_multiplotER(cfg, avgFC,<br>%%<br>cfg = [];<br>cfg.feedback = 'yes';
    85 are the control of the control of the control of the cfg, and the cfg, averaging \texttt{cfg} are cfg, method = 'template';
    86 
    87 cfg<br>cfg<br>cfg<br>cfg<br>cfg
    88 
    89 cfg.feedba<br>cfg.method<br>cfg.meighb<br>cfg.planar<br>avgFICplana<br>avgFCplana
    90 cfg.method = 'template';<br>
cfg.neighbours = ft_prepare_neighbours(cfg, avgFIC);<br>
cfg.planarmethod = 'sincos';<br>
avgFICplanar = ft_megplanar(cfg, avgFIC);<br>
avgFCplanar = ft_megplanar(cfg, avgFC);<br>
avgICplanar = ft_megplanar(c
    91 cfg.planarmethod = \frac{1}{1}sincos'<br>avgFICplanar = ft_megplanar<br>avgFCplanar = ft_megplanar(<br>avgICplanar = ft_megplanar(<br>%%
    92 cfg.planarmethod = 'sincos';<br>cfg.planarmethod = 'sincos';<br>avgFICplanar = ft_megplanar(cfg, avgFIC);<br>avgFCplanar = ft_megplanar(cfg, avgFC);<br>avgICplanar = ft_megplanar(cfg, avgIC);<br>%%
    93 94 avgFCplanar = ft_megplanar(cfg, avgFc);<br>avgICplanar = ft_megplanar(cfg, avgIC);<br>%<br>xcfg = [];
    95 avgFICplanar Comb = ft_{comb}neplanar(cfg, avgFICplanar);96 avgICplanar = ft_megplanar(cfg, avgIC); 
    97 
    98 ...<br>cfg<br>avg<br>avg<br>avg
    99 
100 avgFICplan<br>avgFCplana<br>avgICplana<br>%%
101 avgFCplanarComb = ft_combineplanar(cfg, avgFCplanar);<br>avgFCplanarComb = ft_combineplanar(cfg, avgFCplanar);<br>avgICplanarComb = ft_combineplanar(cfg, avgICplanar);<br>%%
102 avgICplanarComb = ft_combineplanar(cfg, avgICplanar);<br>%%<br>cfg = [];<br>cfg.xlim = [0.3 0.5];
103 \begin{aligned} \n\text{C} & \times \mathcal{C} & \times \mathcal{C104 
105 cfg.zlim = 'maxmin';<br>cfg.colorbar = 'yes';<br>cfg.layout = 'CTF151_helmet.mat';<br>subplot(2,3,1); ft_topoplotER(cfg, avgFIC)
106 
107 cfg.xlim =<br>cfg.xlim =<br>cfg.zlim =<br>cfg.colorb<br>cfg.layout<br>subplot(2,<br>subplot(2,
108 \begin{array}{l} \mathsf{c}\mathsf{f}\mathsf{g}.\mathsf{z}\mathsf{l}\mathsf{im} = \mathsf{``maxmin'}\;;\\ \mathsf{c}\mathsf{f}\mathsf{g}.\mathsf{colorbar} = \mathsf{``yes'}\;;\\ \mathsf{c}\mathsf{f}\mathsf{g}.\mathsf{layout} = \mathsf{``CFF151}\; \mathsf{h}\\ \mathsf{subplot}(2,3,1); \; \mathsf{f}\mathsf{t}\; \mathsf{top}\\ \mathsf{subplot}(2,3,2); \; \mathsf{f}\mathsf{t}\; \mathsf{top}\\ \mathsf{subplot}(2,3,3); \; \mathsf{f}\mathsf{t}\109 110 \begin{align} \texttt{cfg.colorbar} &= \texttt{``yes'}; \\ \texttt{cfg.layout} &= \texttt{`CTF151_h} \\ \texttt{subplot}(2,3,1); \texttt{ft\_top} \\ \texttt{subplot}(2,3,2); \texttt{ft\_top} \\ \texttt{subplot}(2,3,3); \texttt{ft\_top} \\ \texttt{cfg.lim} &= \texttt{'}maxabs'; \end{align}111 cfg.layout = 'CTF151_helmet.mat';<br>subplot(2,3,1); ft_topoplotER(cfg,<br>subplot(2,3,2); ft_topoplotER(cfg,<br>subplot(2,3,3); ft_topoplotER(cfg,<br>cfg.zlim = 'maxabs';<br>cfg.layout = 'CTF151_helmet.mat';
112 subplot(2,3,2); ft_topoplotER(cfg, avgFC)<br>subplot(2,3,2); ft_topoplotER(cfg, avgFC)<br>subplot(2,3,3); ft_topoplotER(cfg, avgIC)<br>cfg.zlim = 'maxabs';<br>cfg.layout = 'CTF151_helmet.mat';<br>subplot(2,3,4); ft_topoplotER(cfg, avgFIC
113 cfg.zlim = 'maxabs';<br>cfg.layout = 'CTF151_helmet.mat';<br>subplot(2,3,4); ft_topoplotER(cfg, avgFICplanarComb)
114 subplot(2,3,4); ft_topoplotER(cfg, avgFICp<br>subplot(2,3,4); ft_topoplotER(cfg, avgFICp<br>subplot(2,3,4); ft_topoplotER(cfg, avgFICp<br>subplot(2,3,5); ft_topoplotER(cfg, avgFCpl<br>subplot(2,3,6); ft_topoplotER(cfg, avgICpl
115 
116 cfg.zlim = 'maxabs';<br>cfg.layout = 'CTF151_<br>subplot(2,3,4); ft_to<br>subplot(2,3,5); ft_to<br>subplot(2,3,6); ft_to<br>%%
117 cfg.layout = 'CTF151_helmet.mat';<br>subplot(2,3,4); ft_topoplotER(cfg,<br>subplot(2,3,5); ft_topoplotER(cfg,<br>subplot(2,3,6); ft_topoplotER(cfg,<br>%%
118 subplot(2,3,5); ft_topoplotER(cfg, avgFCplanarComb)<br>subplot(2,3,6); ft_topoplotER(cfg, avgICplanarComb)<br>%%<br>% save the results to disk
119 subplot(2,3,6); ft_topoplotER(cfg, avgICplanarComb)<br>%%<br>% save the results to disk<br>outputdir = ['result_' subj];
120 \begin{array}{l} \text{3,3,6,7,8,8}\\ \text{8.5,8,8}\\ \text{5.6,7,8}\\ \text{6.7,7,8}\\ \text{6.7,7,8}\\ \text{6.7,7}\\ \text{6.7,7}\\ \text{6.7,7}\\ \text{7.7,7}\\ \text{7.7,7}\\ \text{8.7,7}\\ \text{7.7,7}\\ \text{8.7,7}\\ \text{8.7,7}\\ \text{9.7,7}\\ \text{10.7}\\ \text{11.7}\\ \text{12.7}\\ \text{13.7}\\ \text{14.7}\\ \text{15.7}\\ \text{16.7}\\ \text{17.7}\\121 
122 % s<br>out<br>mkd
123 
124 outputdir = ['result_' subj];<br>outputdir = ['result_' subj];<br>mkdir(outputdir)
125 126 \frac{1}{2}
```
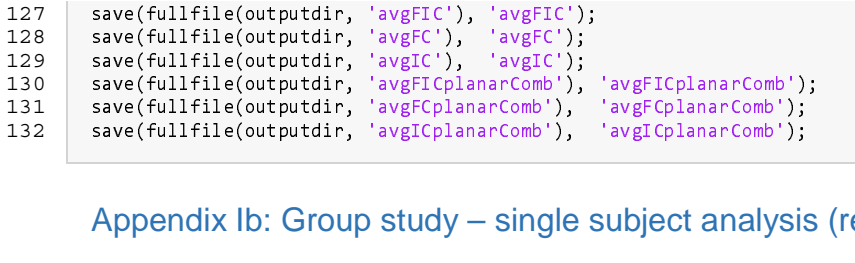

## save(fullfile(outputdir, 'avgICplanarComb'), 'avgICplanarComb');<br>Appendix Ib: Group study — single subject analysi:<br>bendix Ib lists the code for the single-subject analysis produced k Appendix Ib: Group study – single subject analysis (reproducescript)

 $\begin{pmatrix} 0 & 0 & 0 \\ 0 & 0 & 0 \\ 0 & 0 & 0 \end{pmatrix}$  if the counterpart of the source code in Appendix example 2 from the main text. It is the *senroducescript* counterpart of the source code in Appendix example 2 from the main text . It is the *reproducescript* counterpart of the source code in Appendix Ia,<br>executed for Subject01 executed for Subject01.

```
1 
    2 %cfg<br>cfg<br>cfg<br>cfg<br>cfg
    3 
    4 cfg.dataset = '../rawdata/Subject01.ds';<br>cfg.trialfun = 'ft_trialfun_general';<br>cfg.trialdef.eventtype = 'backpanel trigg<br>cfg.trialdef.eventvalue = [3 5 9];<br>cfg.trialdef.prestim = 1;<br>cfg.trialdef.poststim = 2;<br>cfg.tracktime
    5 6 cfg.trialdef.eventtype = 'backpanel trigger';<br>cfg.trialdef.eventvalue = [3 5 9];<br>cfg.trialdef.prestim = 1;<br>cfg.trialdef.poststim = 2;<br>cfg.tracktimeinfo = 'yes';<br>cfg.trackmeminfo = 'yes';<br>cfg = ft_definetrial(cfg);
    7 8 cfg.trialdef.eventvalue = [3 5 9];cfg.trialdef.prestim = 1;<br>cfg.trialdef.prestim = 1;<br>cfg.trialdef.poststim = 2;<br>cfg.tracktimeinfo = 'yes';<br>cfg = ft_definetrial(cfg);
    9 10 cfg.trialdef.poststim = 2;<br>cfg.tracktimeinfo = 'yes';<br>cfg.trackmeminfo = 'yes';<br>cfg = ft_definetrial(cfg);<br>%%
                         cfg.tracktimeinfo = 'yes';<br>cfg.tracktimeinfo = 'yes';<br>cfg.trackmeminfo = 'yes';<br>cfg = ft_definetrial(cfg);<br>%%
11 cfg.trackmeminfo = 'yes';<br>
cfg.trackmeminfo = 'yes';<br>
cfg = ft_definetrial(cfg)<br>
%%<br>
cfg = [];
12 13 14 
15 cfg<br>cfg<br>cfg<br>cfg<br>cfg
16 
17 cfg.dataset = '../rawdata/Subject01.ds';cfg.dataset = '../rawdata/Subject01.ds';<br>cfg.trialfun = 'ft_trialfun_general';<br>cfg.trialdef.eventtype = 'backpanel trigg<br>cfg.trialdef.eventvalue = [3 5 9];<br>cfg.trialdef.prestim = 1;<br>cfg.trialdef.poststim = 2;<br>cfg.tracktime
18 cfg.trialfun = 'ft_trialfun_general';
19 cfg.trialfun = 'ft_trialfun_general';<br>cfg.trialdef.eventtype = 'backpanel tr<br>cfg.trialdef.eventvalue = [3 5 9];<br>cfg.trialdef.prestim = 1;<br>cfg.trialdef.poststim = 2;<br>cfg.tracktimeinfo = 'yes';<br>cfg.trackmeminfo = 'yes';
20 cfg.trialdef.eventtype = 'backpanel trigger';<br>cfg.trialdef.eventvalue = [3 5 9];<br>cfg.trialdef.prestim = 1;<br>cfg.trialdef.poststim = 2;<br>cfg.tracktimeinfo = 'yes';<br>cfg.trackmeminfo = 'yes';<br>cfg.datafile = '../rawdata/Subject0
21 cfg.trialdef.prestim = 1;<br>cfg.trialdef.poststim = 2;<br>cfg.tracktimeinfo = 'yes';<br>cfg.trackmeminfo = 'yes';<br>cfg.datafile = '../rawdata/Subject0<br>cfg.headerfile = '../rawdata/Subjec
22 cfg.trialdef.poststim = 2;<br>cfg.trialdef.poststim = 2;<br>cfg.tracktimeinfo = 'yes';<br>cfg.datafile = '../rawdata<br>cfg.headerfile = '../rawda<br>cfg.dataformat = 'ctf_meg4
23 cfg.tracktimeinfo = 'yes';<br>cfg.trackmeminfo = 'yes';<br>cfg.datafile = '../rawdata/<br>cfg.headerfile = '../rawdat<br>cfg.dataformat = 'ctf_meg4'<br>cfg.headerformat = 'ctf_res<br>cfg.representation = 'numer
24 25 cfg.trackmeminfo = 'yes';<br>cfg.datafile = '../rawdata<br>cfg.headerfile = '../rawda<br>cfg.dataformat = 'ctf_meg4<br>cfg.headerformat = 'ctf_re<br>cfg.representation = 'nume<br>cfg.trl = 'reproduce_Subje
26cfg.datafile = '../rawdata/Subject01.ds/Subject01.meg4';<br>cfg.headerfile = '../rawdata/Subject01.ds/Subject01.res4'<br>cfg.dataformat = 'ctf_meg4';<br>cfg.headerformat = 'ctf_meg4';<br>cfg.representation = 'numeric';<br>cfg.trl = 'repr
27 cfg.headerfile = '../rawdata/Subject01.ds/Subject01.res4';<br>cfg.dataformat = 'ctf_meg4';<br>cfg.headerformat = 'ctf_res4';<br>cfg.representation = 'numeric';<br>cfg.rrl = 'reproduce_Subject01/20210112T113604_ft_preproces<br>cfg.outputf
28 cfg.dataformat = 'ctf_meg4';<br>cfg.headerformat = 'ctf_res4'<br>cfg.representation = 'numeric<br>cfg.rentation = 'neproduce_Subject0<br>cfg.outputfile = { 'reproduce<br>cfg.channel = {'MEG', 'EOG'};<br>cfg.continuous = 'yes';
29 cfg.headerformat = 'ctf_res4';<br>cfg.representation = 'numeric';<br>cfg.trl = 'reproduce_Subject01/<br>cfg.outputfile = { 'reproduce_S<br>cfg.channel = {'MEG', 'EOG'};<br>cfg.continuous = 'yes';<br>ft_preprocessing(cfg);
30 cfg.representation = 'numeric';<br>cfg.trl = 'reproduce_Subject01/2<br>cfg.outputfile = {'reproduce_Su<br>cfg.channel = {'MEG', 'EOG'};<br>cfg.continuous = 'yes';<br>ft_preprocessing(cfg);
31 cfg.trl = 'reproduce_Subject01/20210112T113604_ft_preprocessing_largecfginput_trl.mat';<br>cfg.outputfile = { 'reproduce_Subject01/20210112T113604_ft_preprocessing_output_data.mat<br>cfg.channel = {'MEG', 'EOG'};<br>ft_preprocessin
32 cfg.outputfile = { 'reproduce_Subject01/20210112T113604_ft_preprocessing_output_data.mat' };<br>cfg.channel = {'MEG', 'EOG'};<br>cfg.continuous = 'yes';<br>ft_preprocessing(cfg);<br>%%
33 cfg.channel = {'MEG', 'EOG'};<br>cfg.continuous = 'yes';<br>ft_preprocessing(cfg);<br>%%<br>cfg = [];
34 cfg.continuous = 'yes';<br>ft_preprocessing(cfg);<br>%%<br>cfg = [];<br>cfg.artfctdef.visual.art
35 ft_preprocessing(cfg); 
36 
37 cfg<br>cfg<br>684<br>990<br>...
38 
39 --s<br>cfg.artfct<br>68401 6930<br>99001 9990<br>...<br>228601 229<br>cfg.trackt
40 68401 69300;<br>99001 99900;<br>...<br>228601 229500];<br>cfg.tracktimeinfo = 'yes';<br>cfg.trackmeminfo = 'yes';
41 99001 99900;<br>...<br>228601 229500<br>cfg.tracktime<br>cfg.trackmemi<br>cfg.inputfile
42 ...<br>228601 229500<br>cfg.tracktime<br>cfg.inputfile<br>cfg.outputfil
43 ...<br>cfg.<br>cfg.<br>cfg.<br>cfg.<br>ft_r
44 cfg.tracktimeinfo = 'yes';<br>cfg.trackmeminfo = 'yes';<br>cfg.inputfile = { 'reproduc<br>cfg.outputfile = { 'reprodu<br>ft_rejectartifact(cfg);<br>%%
45 46 cfg.trackmeminfo = 'yes';<br>cfg.inputfile = { 'reprodu<br>cfg.outputfile = { 'reprod<br>ft_rejectartifact(cfg);<br>%%
47 cfg.inputfile = { 'reproduce_Subject01/20210112T113604_ft_preprocessing_output_data.mat' };<br>cfg.outputfile = { 'reproduce_Subject01/20210112T113611_ft_rejectartifact_output_data.mat' }<br>ft_rejectartifact(cfg);<br>%%<br>cfg = [];
48 cfg.outputfile = { 'reproduce_Subject01/20210112T113611_ft_rejectartifact_output_data.mat' };<br>ft_rejectartifact(cfg);<br>%%<br>cfg = [];<br>cfg.trials = logical([true false ... false]);
49 f_2 = f_1 = f_2 = f_3<br>%%<br>f_5 = [1];<br>f_6 = f_7 = f_8 = f_9 = f_9 = f_9 = f_9 = f_9 = f_9 = f_9 = f_9 = f_9 = f_9 = f_9 = f_9 = f_9 = f_9 = f_9 = f_9 = f_9 = f_9 = f_9 = f50 
51 52 
53 cfg = [];
                         cfg.trials
54 \frac{1}{\sqrt{2}}
```

```
55 cfg.tracktimeinfo = 'yes';<br>cfg.trackmeminfo = 'yes';<br>cfg.inputfile = { 'reproduc<br>cfg.outputfile = { 'reprodu<br>ft_timelockanalysis(cfg);<br>%%
   56 cfg.trackmeminfo = 'yes';<br>cfg.inputfile = { 'reprodu<br>cfg.outputfile = { 'reprod<br>ft_timelockanalysis(cfg);<br>%%
   57 cfg.inputfile = { 'reproduce_Subject01/20210112T113611_ft_rejectartifact_output_data.mat' };<br>cfg.outputfile = { 'reproduce_Subject01/20210112T113616_ft_timelockanalysis_output_timelock.m<br>ft_timelockanalysis(cfg);<br>%%<br>cfg = 
   58 cfg.outputfile = { 'reproduce_Subject01/20210112T113616_ft_timelockanalysis_output_timelock.mat' };<br>ft_timelockanalysis(cfg);<br>%%<br>cfg = [];<br>cfg.trials = logical([false false ... false]);
   59 ft_timelockanalysis(cfg);<br>%%<br>%%<br>cfg = [];<br>cfg.tracktimeinfo = 'yes';<br>cfg.tracktimeinfo = 'yes';<br>cfg.trackmeminfo = 'yes';
   60 
   61 cfg<br>cfg<br>cfg<br>cfg<br>cfg
   62 
   63 cfg.trials<br>cfg.trackt<br>cfg.trackm<br>cfg.inputf<br>cfg.output<br>ft_timeloc
    64 cfg.tracktimeinfo = 'yes';<br>cfg.tracktimeinfo = 'yes';<br>cfg.inputfile = { 'reproduce_Subject01/20210112<br>cfg.outputfile = { 'reproduce_Subject01/2021011<br>ft_timelockanalysis(cfg);<br>%%
   65 66 cfg.trackmeminfo = 'yes';<br>cfg.inputfile = { 'reprodu<br>cfg.outputfile = { 'reprod<br>ft_timelockanalysis(cfg);<br>%%
   67 cfg.inputfile = { 'reproduce_Subject01/20210112T113611_ft_rejectartifact_output_data.mat' };<br>cfg.outputfile = { 'reproduce_Subject01/20210112T113621_ft_timelockanalysis_output_timelock.m<br>ft_timelockanalysis(cfg);<br>%%<br>cfg = 
    68 cfg.outputfile = { 'reproduce_Subject01/20210112T113621_ft_timelockanalysis_output_timelock.mat' };<br>ft_timelockanalysis(cfg);<br>%%<br>cfg = [];<br>cfg.trials = logical([false true ... true]);
   69 \begin{array}{ll} - & \circ & \circ & \circ \circ \circ \circ \end{array}<br>%%<br>cfg.trials = logical([fals<br>cfg.tracktimeinfo = 'yes';
    70 
   71 cfg<br>cfg<br>cfg<br>cfg<br>cfg
    72 
    73 cfg.trials<br>cfg.trackt<br>cfg.trackm<br>cfg.inputf<br>cfg.output<br>ft_timeloc
    74 cfg.tracktimeinfo = 'yes';<br>cfg.tracktimeinfo = 'yes';<br>cfg.inputfile = { 'reproduce_Subject01/202101<br>cfg.outputfile = { 'reproduce_Subject01/20210<br>ft_timelockanalysis(cfg);<br>%%
    75 76 cfg.inputfile = { 'reproduce_Subject01/20210112T113611_ft_rejectartifact_output_data.mat' };<br>cfg.outputfile = { 'reproduce_Subject01/20210112T113625_ft_timelockanalysis_output_timelock.i<br>ft_timelockanalysis(cfg);<br>%%<br>cfg =
    77 cfg.inputfile = { 'reproduce_Subject01/20210112T113611_ft_rejectartifact_output_data.mat' };<br>cfg.outputfile = { 'reproduce_Subject01/20210112T113625_ft_timelockanalysis_output_timelock.m<br>ft_timelockanalysis(cfg);<br>%%<br>cfg = 
    78 cfg.outputfile = { 'reproduce_Subject01/20210112T113625_ft_timelockanalysis_output_timelock.mat' };<br>ft_timelockanalysis(cfg);<br>%%<br>cfg = [];<br>cfg.showlabels = 'no';
    79 cfg.showlabels = 'no';80 
   81 cfg<br>cfg<br>cfg<br>cfg<br>cfg
   82 
   83 cfg.showla<br>cfg.fontsi<br>cfg.layout<br>cfg.baseli<br>cfg.xlim =<br>cfg.ylim =
   84 cfg.layout = 'CTF151_helmet.mat';<br>cfg.baseline = [-0.2 \ 0];<br>cfg.xlim = [-0.2 \ 1];<br>cfg.ylim = [-3e-13 \ 3e-13];<br>cfg.tracktimeinfo = 'yes';
   85 cfg.layout = 'CTF151_helmet.mat';<br>cfg.baseline = [-0.2 0];<br>cfg.xlim = [-0.2 1];<br>cfg.ylim = [-3e-13 3e-13];<br>cfg.tracktimeinfo = 'yes';<br>cfg.trackmeminfo = 'yes';<br>cfg.inputfile = {
   86 87 cfg.xlim = [-0.2 1];<br>cfg.xlim = [-0.2 1];<br>cfg.ylim = [-3e-13 3e-13]<br>cfg.tracktimeinfo = 'yes';<br>cfg.inputfile = {<br>'reproduce_Subject01/2021
   88 cfg.ylim = [-3e-13<sup>3</sup>e<br>cfg.tracktimeinfo = '<br>cfg.trackmeminfo = 'y<br>cfg.inputfile = {<br>'reproduce_Subject01/<br>'reproduce_Subject01/
   89 cfg.tracktimeinfo = 'yes';<br>cfg.trackmeminfo = 'yes';<br>cfg.inputfile = {<br>'reproduce_Subject01/202101<br>'reproduce_Subject01/202101<br>'reproduce_Subject01/202101<br>};
   90 91 cfg.trackmeminfo = 'yes';<br>cfg.inputfile = {<br>'reproduce_Subject01/20210<br>'reproduce_Subject01/20210<br>'reproduce_Subject01/20210<br>};<br>cfg.outputfile = 'reproduc
   92 93''reproduce_Subject01/20210112T113621_ft_timelockanalysis_output_timelock.mat',<br>94''reproduce_Subject01/20210112T113625_ft_timelockanalysis_output_timelock.mat',<br>95''reproduce_Subject01/20210112T113616_ft_timelockanalysi
    95''reproduce_Subject01/20210112T113625_ft_timelockanalysis_output_timelock.mat',<br>95''reproduce_Subject01/20210112T113616_ft_timelockanalysis_output_timelock.mat'<br>96''s cfg.outputfile = 'reproduce_Subject01/20210112T113634
    95''reproduce_Subject01/20210112T113616_ft_timelockanalysis_output_timelock.mat'<br>96';<br>97'cfg.outputfile = 'reproduce_Subject01/20210112T113634_ft_multiplotER_output';<br>98'fi_multiplotER(cfg);<br>00'%%
   96 );<br>cfg.outputfile = 'reproduce_Subject01/20210112T113634_ft_multiplotER_output';<br>figure;<br>ft_multiplotER(cfg);<br>%%<br>cfg = [];
   97 98 figure;<br>ft_multiplotER(cfg);<br>%%<br>cfg = [];<br>cfg.feedback = 'yes';
   99 cfg.method = 'template';<br>cfg.tracktimeinfo = 'yes';100 
101 cfg<br>cfg<br>cfg<br>cfg<br>cfg
102 
103 cfg.feedback = 'yes';<br>cfg.method = 'template<br>cfg.tracktimeinfo = 'y<br>cfg.trackmeminfo = 'ye<br>cfg.inputfile = { 'rep<br>cfg.outputfile = { 're<br>ft_prepare_neighbours(
104 105 cfg.method = 'template';<br>cfg.tracktimeinfo = 'yes';<br>cfg.trackmeminfo = 'yes';<br>cfg.inputfile = { 'reprod<br>cfg.outputfile = { 'repro<br>ft_prepare_neighbours(cfg
106 cfg.tracktimeinfo = 'yes';<br>cfg.trackmeminfo = 'yes';<br>cfg.inputfile = { 'reproduc<br>cfg.outputfile = { 'reprodu<br>ft_prepare_neighbours(cfg);<br>%%
107 cfg.inputfile = { 'reproduce_Subject01/20210112T113616_ft_timelockanalysis_output_timelock.mat' };<br>cfg.outputfile = { 'reproduce_Subject01/20210112T113643_ft_prepare_neighbours_output_neighbours.ma<br>ft_prepare_neighbours(cf
108 cfg.inputfile = { 'reproduce_Subject01/20210112T113616_ft_timelockanalysis_output_timelock.mat' };<br>cfg.outputfile = { 'reproduce_Subject01/20210112T113643_ft_prepare_neighbours_output_neighbours.mat<br>ft_prepare_neighbours(c
109 cfg.outputfile = { 'reproduce_Subject01/20210112T113643_ft_prepare_neighbours_output_neighbours.mat' };<br>ft_prepare_neighbours(cfg);<br>%%<br>cfg = [];<br>cfg.feedback = 'yes';
110 cfg.feedback = 'yes';<br>cfg.method = 'template';<br>cfg.neighbours = 'reproduce_Subject01/20210112T113643_ft_megplanar_largecfginput_neighbours.mat';
111 
112 cfg.planarmethod = 'sincos;<br>cfg.tracktimeinfo = 'yes';
113 
114 cfg.feedback = 'yes';<br>cfg.method = 'template<br>cfg.meighbours = 'repr<br>cfg.planarmethod = 'si<br>cfg.tracktimeinfo = 'y<br>cfg.trackmeminfo = 'ye<br>cfg.inputfile = { 'rep
115 116 cfg.method = 'template';<br>cfg.neighbours = 'reprodu<br>cfg.planarmethod = 'sinco<br>cfg.tracktimeinfo = 'yes';<br>cfg.trackmeminfo = 'yes';<br>cfg.inputfile = { 'reprod<br>cfg.outputfile = { 'repro
117 cfg.neighbours = 'reproduce_Subject01/20210112T113643_ft_megplanar_largecfginput_neighbours.mat';<br>cfg.planarmethod = 'sincos';<br>cfg.tracktmeminfo = 'yes';<br>cfg.trackmeminfo = 'yes';<br>cfg.inputfile = { 'reproduce_Subject01/202
118 cfg.planarmethod = 'sincos';<br>cfg.tracktimeinfo = 'yes';<br>cfg.trackmeminfo = 'yes';<br>cfg.inputfile = { 'reproduce_<br>cfg.outputfile = { 'reproduce<br>ft_megplanar(cfg);
119 cfg.tracktimeinfo = 'yes';<br>cfg.trackmeminfo = 'yes';<br>cfg.inputfile = { 'reproduc<br>cfg.outputfile = { 'reprodu<br>ft_megplanar(cfg);<br>XX
120 cfg.trackmeminfo = 'yes';<br>cfg.inputfile = { 'reprodu<br>cfg.outputfile = { 'reprod<br>ft_megplanar(cfg);<br>%%
121 cfg.inputfile = { 'reproduce_Subject01/20210112T113616_ft_timelockanalysis_output_timelock.mat' };<br>cfg.outputfile = { 'reproduce_Subject01/20210112T113647_ft_megplanar_output_data.mat' };<br>ft_megplanar(cfg);<br>%%<br>cfg = [];
122 cfg.outputfile = { 'reproduce_Subject01/20210112T113647_ft_megplanar_output_data.mat' };<br>ft_megplanar(cfg);<br>%%<br>cfg = [];
123 f_{\%}\<br>f_{\%} = [];
124 
125 cfg = [];
126 
127 \ddot{\phantom{a}}
```

```
128 cfg.feedback = 'yes';<br>cfg.method = 'template<br>cfg.neighbours = 'repr<br>cfg.planarmethod = 'si<br>cfg.tracktimeinfo = 'y<br>cfg.trackmeminfo = 'ye<br>cfg.inputfile = { 'rep
129 cfg.method = 'template';<br>cfg.neighbours = 'reprodu<br>cfg.planarmethod = 'sinco<br>cfg.tracktimeinfo = 'yes';<br>cfg.trackmeminfo = 'yes';<br>cfg.inputfile = { 'reprod<br>cfg.outputfile = { 'repro
130 cfg.neighbours = 'reproduce_Subject01/20210112T113643_ft_megplanar_largecfginput_neighbours.mat';<br>cfg.tracktmeninfo = 'yes';<br>cfg.tracktmeninfo = 'yes';<br>cfg.trackmeminfo = 'yes';<br>cfg.inputfile = { 'reproduce_Subject01/20210
131 cfg.planarmethod = 'sincos';<br>cfg.tracktimeinfo = 'yes';<br>cfg.trackmeminfo = 'yes';<br>cfg.inputfile = { 'reproduce_<br>cfg.outputfile = { 'reproduce<br>ft_megplanar(cfg);
132 cfg.tracktimeinfo = 'yes';<br>cfg.trackmeminfo = 'yes';<br>cfg.inputfile = { 'reproduc<br>cfg.outputfile = { 'reprodu<br>ft_megplanar(cfg);<br>XX
133 cfg.trackmeminfo = 'yes';<br>cfg.inputfile = { 'reprodu<br>cfg.outputfile = { 'reprod<br>ft_megplanar(cfg);<br>%%
134 cfg.inputfile = { 'reproduce_Subject01/20210112T113621_ft_timelockanalysis_output_timelock.mat' };<br>cfg.outputfile = { 'reproduce_Subject01/20210112T113650_ft_megplanar_output_data.mat' };<br>ft_megplanar(cfg);<br>%%<br>cfg = [];
135 cfg.outputfile = { 'reproduce_Subject01/20210112T113650_ft_megplanar_output_data.mat' };<br>ft_megplanar(cfg);<br>%%<br>cfg = [];<br>cfg.feedback = 'yes';
136 ft_megplanar(cfg);<br>%%<br>%%<br>cfg = [];<br>cfg.method = 'template';<br>cfg.method = 'template';<br>cfg.meighbours = 'reproduce_Subject01/20210112T113643_ft_megplanar_largecfginput_neighbours.mat';
137 
138 cfg<br>cfg<br>cfg<br>cfg<br>cfg
139 
140 cfg.feedback = 'yes';<br>cfg.method = 'template<br>cfg.neighbours = 'repr<br>cfg.planarmethod = 'si<br>cfg.tracktimeinfo = 'y<br>cfg.trackmeminfo = 'ye<br>cfg.inputfile = { 'rep
141 142 cfg.method = 'template';<br>cfg.neighbours = 'reprodu<br>cfg.planarmethod = 'sinco<br>cfg.tracktimeinfo = 'yes';<br>cfg.trackmeminfo = 'yes';<br>cfg.inputfile = { 'reprod<br>cfg.outputfile = { 'repro
143 cfg.neighbours = 'reproduce_Subject01/20210112T113643_ft_megplanar_largecfginput_neighbours.mat';<br>cfg.tracktimeinfo = 'yes';<br>cfg.tracktmeinfo = 'yes';<br>cfg.trackmeminfo = 'yes';<br>cfg.inputfile = { 'reproduce_Subject01/202101
144 cfg.planarmethod = 'sincos';<br>cfg.tracktimeinfo = 'yes';<br>cfg.trackmeminfo = 'yes';<br>cfg.inputfile = { 'reproduce_<br>cfg.outputfile = { 'reproduce<br>ft_megplanar(cfg);
145 cfg.tracktimeinfo = 'yes';<br>cfg.trackmeminfo = 'yes';<br>cfg.inputfile = { 'reproduc<br>cfg.outputfile = { 'reprodu<br>ft_megplanar(cfg);<br>%%
146 cfg.trackmeminfo = 'yes';<br>cfg.inputfile = { 'reprodu<br>cfg.outputfile = { 'reprod<br>ft_megplanar(cfg);<br>%%
147 cfg.inputfile = { 'reproduce_Subject01/20210112T113625_ft_timelockanalysis_output_timelock.mat' };<br>cfg.outputfile = { 'reproduce_Subject01/20210112T113653_ft_megplanar_output_data.mat' };<br>ft_megplanar(cfg);<br>%%<br>cfg = [];
148 cfg.outputfile = { 'reproduce_Subject01/20210112T113653_ft_megplanar_output_data.mat' };<br>ft_megplanar(cfg);<br>%%<br>cfg = [];<br>cfg.tracktimeinfo = 'yes';
149 ft_megplanar(cfg);<br>%%<br>cfg = [];<br>cfg.tracktimeinfo = 'yes';<br>cfg.trackmeminfo = 'yes';
150 
151 cfg<br>cfg<br>cfg<br>cfg<br>cfg
152 
153 cfg.tracktimeinfo = 'yes';<br>cfg.tracktmeminfo = 'yes';<br>cfg.inputfile = { 'reproduc<br>cfg.outputfile = { 'reprodu<br>ft_combineplanar(cfg);<br>%%
154 155 cfg.trackmeminfo = 'yes';<br>cfg.inputfile = { 'reprodu<br>cfg.outputfile = { 'reprod<br>ft_combineplanar(cfg);<br>%%
156 cfg.inputfile = { 'reproduce_Subject01/20210112T113647_ft_megplanar_output_data.mat' };<br>cfg.outputfile = { 'reproduce_Subject01/20210112T113657_ft_combineplanar_output_data.mat<br>ft_combineplanar(cfg);<br>%%<br>cfg = [];
157 cfg.outputfile = { 'reproduce_Subject01/20210112T113657_ft_combineplanar_output_data.mat' };<br>ft_combineplanar(cfg);<br>%%<br>cfg = [];<br>cfg.tracktimeinfo = 'yes';
158 ft_combineplanar(cfg); 
159 
160 cfg<br>cfg<br>cfg<br>cfg<br>cfg
161 
162 cfg.trackt<br>cfg.trackm<br>cfg.inputf<br>cfg.output<br>ft_combine
163 cfg.tracktimeinfo = 'yes';<br>cfg.trackmeminfo = 'yes';<br>cfg.inputfile = { 'reproduc<br>cfg.outputfile = { 'reprodu<br>ft_combineplanar(cfg);<br>X%
164 cfg.trackmeminfo = 'yes';<br>cfg.inputfile = { 'reprodu<br>cfg.outputfile = { 'reprod<br>ft_combineplanar(cfg);<br>%%
165 cfg.inputfile = { 'reproduce_Subject01/20210112T113650_ft_megplanar_output_data.mat' };<br>cfg.outputfile = { 'reproduce_Subject01/20210112T113701_ft_combineplanar_output_data.mat<br>ft_combineplanar(cfg);<br>%%<br>cfg = [];
166 cfg.outputfile = { 'reproduce_Subject01/20210112T113701_ft_combineplanar_output_data.mat' };<br>ft_combineplanar(cfg);<br>%%<br>cfg = [];<br>cfg.tracktimeinfo = 'yes';
167 ft_combineplanar(cfg);<br>%%<br>cfg = [];<br>cfg.tracktimeinfo = 'yes';<br>cfg.trackmeminfo = 'yes';
168 
169 cfg<br>cfg<br>cfg<br>cfg<br>cfg
170 
171 cfg.tracktimeinfo = 'yes';<br>cfg.trackmeminfo = 'yes';<br>cfg.inputfile = { 'reproduc<br>cfg.outputfile = { 'reprodu<br>ft_combineplanar(cfg);<br>%%
172 173 cfg.trackmeminfo = 'yes';<br>cfg.inputfile = { 'reprodu<br>cfg.outputfile = { 'reprod<br>ft_combineplanar(cfg);<br>%%
174 cfg.inputfile = { 'reproduce_Subject01/20210112T113653_ft_megplanar_output_data.mat' };<br>cfg.outputfile = { 'reproduce_Subject01/20210112T113704_ft_combineplanar_output_data.mat<br>ft_combineplanar(cfg);<br>%%<br>cfg = [];
175 cfg.outputfile = { 'reproduce_Subject01/20210112T113704_ft_combineplanar_output_data.mat' };<br>ft_combineplanar(cfg);<br>%%<br>cfg = [];<br>cfg.xlim = [0.3 0.5];
176 %<br>%%<br>ff_combineplanary<br>cfg.xlim = [0.3 0.5];<br>cfg.zlim = 'maxmin';
177 
178 cfg<br>cfg<br>cfg<br>cfg<br>cfg
179 
180 cfg = [];<br>cfg.xlim = [0.3 0.5];<br>cfg.zlim = 'maxmin';<br>cfg.colorbar = 'yes';<br>cfg.layout = 'CTF151_helmet.mat';<br>cfg.tracktimeinfo = 'yes';<br>cfg.trackmeminfo = 'yes';
181 cfg.zlim = 'maxmin';<br>cfg.zlim = 'maxmin';<br>cfg.colorbar = 'yes';<br>cfg.layout = 'CTF151_h<br>cfg.tracktimeinfo = 'ye<br>cfg.inputfile = { 'rep<br>cfg.outputfile = 'repr
182 183 cfg.colorbar = 'yes';<br>cfg.layout = 'CTF151_h<br>cfg.tracktmeminfo = 'ye<br>cfg.trackmeminfo = 'ye<br>cfg.inputfile = { 'rep<br>cfg.outputfile = 'repr<br>figure;
184 cfg.layout = 'CTF151_helmet.mat';<br>cfg.tracktimeinfo = 'yes';<br>cfg.trackmeminfo = 'yes';<br>cfg.inputfile = { 'reproduce_Subje<br>cfg.outputfile = 'reproduce_Subjec<br>figure;<br>ft_topoplotER(cfg);
185 cfg.tracktimeinfo = 'yes';<br>cfg.trackmeminfo = 'yes';<br>cfg.inputfile = { 'reproduc<br>cfg.outputfile = 'reproduce<br>figure;<br>ft_topoplotER(cfg);
186 cfg.trackmeminfo = 'yes';<br>cfg.inputfile = { 'reprodu<br>cfg.outputfile = 'reproduc<br>figure;<br>ft_topoplotER(cfg);<br>%%
187 cfg.inputfile = { 'reproduce_Subject01/20210112T113616_ft_timelockanalysis_output_timelock.mat' };<br>cfg.outputfile = 'reproduce_Subject01/20210112T113708_ft_topoplotER_output';<br>figure;<br>*t_topoplotER(cfg);<br>%%
188 cfg.outputfile = 'reproduce_Subject01/20210112T113708_ft_topoplotER_output';<br>figure;<br>ft_topoplotER(cfg);<br>%%<br>cfg = [];
189 figure;<br>ft_topoplotER(cfg);<br>%%<br>cfg = [];<br>cfg.xlim = [0.3 0.5];
190 cfg.zlim = 'maxmin';<br>cfg.colorbar = 'yes';191 
192 cfg<br>cfg<br>cfg<br>cfg<br>cfg
193 
194 cfg.xlim =<br>cfg.zlim =<br>cfg.colorb<br>fg.layout<br>cfg.trackt<br>cfg.trackm
195 cfg.zlim = 'maxmin';<br>cfg.zlim = 'maxmin';<br>cfg.colorbar = 'yes';<br>cfg.layout = 'CTF151_h<br>cfg.tracktimeinfo = 'ye<br>cfg.trackmeminfo = 'ye
196 197 cfg.colorbar = 'yes';<br>cfg.layout = 'CTF151_h<br>cfg.tracktimeinfo = 'y<br>cfg.trackmeminfo = 'ye<br>}
198 cfg.layout = 'CTF151_helmet.mat';<br>cfg.tracktimeinfo = 'yes';<br>cfg.trackmeminfo = 'yes';<br>.
199 cfg.tracktimeinfo = 'yes';<br>cfg.trackmeminfo = 'yes';<br>;
200 cfg.trackmeminfo = 'yes';
```

```
201 cfg.inputfile = { 'reproduce_Subject01/20210112T113621_ft_timelockanalysis_output_timelock.mat' };<br>cfg.outputfile = 'reproduce_Subject01/20210112T113712_ft_topoplotER_output';<br>figure;<br>x%<br>%%
202 cfg.outputfile = 'reproduce_Subject01/20210112T113712_ft_topoplotER_output';<br>figure;<br>ft_topoplotER(cfg);<br>%%<br>cfg = [];
203 figure;<br>ft_topoplotER(cfg);<br>%%<br>cfg = [];<br>cfg.xlim = [0.3 0.5]<br>cfg.zlim = 'maxmin';
204 cfg.xlim = [0.3 0.5];205 
206 cfg.colorbar = 'yes';<br>cfg.layout = 'CTF151_helmet.mat';
207 
208 cfg.tracktimeinfo = 'yes';<br>cfg.trackmeminfo = 'yes';209 cfg.zlim = 'maxmin';<br>cfg.colorbar = 'yes';<br>cfg.layout = 'CTF151_h<br>cfg.tracktimeinfo = 'y<br>cfg.trackmeminfo = 'ye<br>cfg.inputfile = { 'rep<br>cfg.outputfile = 'repr
210 211 cfg.colorbar = 'yes';<br>cfg.layout = 'CTF151_h<br>cfg.tracktmeminfo = 'ye<br>cfg.trackmeminfo = 'ye<br>cfg.inputfile = { 'rep<br>cfg.outputfile = 'repr<br>figure;
212 cfg.layout = 'CTF151_helmet.mat';<br>cfg.tracktimeinfo = 'yes';<br>cfg.trackmeminfo = 'yes';<br>cfg.inputfile = { 'reproduce_Subje<br>cfg.outputfile = 'reproduce_Subjec<br>figure;<br>ft_topoplotER(cfg);
213 cfg.tracktimeinfo = 'yes';<br>cfg.trackmeminfo = 'yes';<br>cfg.inputfile = { 'reproduc<br>cfg.outputfile = 'reproduce<br>figure;<br>ft_topoplotER(cfg);
214 cfg.trackmeminfo = 'yes';<br>cfg.inputfile = { 'reprodu<br>cfg.outputfile = 'reproduc<br>figure;<br>ft_topoplotER(cfg);<br>%%
215 cfg.inputfile = { 'reproduce_Subject01/20210112T113625_ft_timelockanalysis_output_timelock.mat' };<br>cfg.outputfile = 'reproduce_Subject01/20210112T113716_ft_topoplotER_output';<br>figure;<br>x%<br>%%
216 cfg.outputfile = 'reproduce_Subject01/20210112T113716_ft_topoplotER_output';<br>figure;<br>ft_topoplotER(cfg);<br>%%<br>cfg = [];
217 figure;<br>ft_topoplotER(cfg);<br>%%<br>cfg = [];<br>cfg.xlim = [0.3 0.5]<br>cfg.zlim = 'maxabs';
218 cfg.xlim = [0.3 \ 0.5];<br>cfg.zlim = 'maxabs';<br>cfg.colorbar = 'yes';219 
220 cfg<br>cfg<br>cfg<br>cfg<br>cfg
221 
222 cfg.xlim =<br>cfg.zlim =<br>cfg.zlim =<br>cfg.colorb<br>cfg.trackt<br>cfg.trackm
223 cfg.zlim = 'maxabs';<br>cfg.zlim = 'maxabs';<br>cfg.colorbar = 'yes';<br>cfg.layout = 'CTF151_h<br>cfg.tracktimeinfo = 'ye<br>cfg.inputfile = { 'rep<br>cfg.outputfile = 'repr
224 225 cfg.colorbar = 'yes';<br>cfg.layout = 'CTF151_h<br>cfg.tracktmeminfo = 'ye<br>cfg.trackmeminfo = 'ye<br>cfg.inputfile = { 'rep<br>cfg.outputfile = 'repr<br>figure;
226 cfg.layout = 'CTF151_helmet.mat';<br>cfg.tracktimeinfo = 'yes';<br>cfg.trackmeminfo = 'yes';<br>cfg.inputfile = { 'reproduce_Subje<br>cfg.outputfile = 'reproduce_Subjec<br>figure;<br>ft_topoplotER(cfg);
227 cfg.tracktimeinfo = 'yes';<br>cfg.trackmeminfo = 'yes';<br>cfg.inputfile = { 'reproduc<br>cfg.outputfile = 'reproduce<br>figure;<br>ft_topoplotER(cfg);
228 cfg.trackmeminfo = 'yes';<br>cfg.inputfile = { 'reprodu<br>cfg.outputfile = 'reproduc<br>figure;<br>ft_topoplotER(cfg);<br>%%
229 cfg.inputfile = { 'reproduce_Subject01/20210112T113657_ft_combineplanar_output_data.mat' };<br>cfg.outputfile = 'reproduce_Subject01/20210112T113721_ft_topoplotER_output';<br>figure;<br>ft_topoplotER(cfg);<br>%%
230 cfg.outputfile = 'reproduce_Subject01/20210112T113721_ft_topoplotER_output';<br>figure;<br>ft_topoplotER(cfg);<br>%%<br>cfg = [];
231 figure;<br>ft_topoplotER(cfg);<br>%%<br>cfg = [];<br>cfg.xlim = [0.3 0.5]<br>cfg.zlim = 'maxabs';
232 cfg.xlim = [0.3 \ 0.5];<br>
cfg.zlim = 'maxabs';<br>
cfg.colorbar = 'yes';233 
234 cfg<br>cfg<br>cfg<br>cfg<br>cfg
235 
236 - Fg. Lim<br>cfg.zlim =<br>cfg.zlim =<br>cfg.colorb<br>fg.trackt<br>cfg.trackm
237 cfg.zlim = 'maxabs';<br>cfg.colorbar = 'yes';<br>cfg.layout = 'CTF151_h<br>cfg.tracktimeinfo = 'y<br>cfg.trackmeminfo = 'ye<br>cfg.inputfile = { 'rep<br>cfg.outputfile = 'repr
238 239 cfg.colorbar = 'yes';<br>cfg.layout = 'CTF151_h<br>cfg.tracktmeminfo = 'ye<br>cfg.trackmeminfo = 'ye<br>cfg.inputfile = { 'rep<br>cfg.outputfile = 'repr<br>figure;
240 cfg.layout = 'CTF151_helmet.mat';<br>cfg.tracktimeinfo = 'yes';<br>cfg.trackmeminfo = 'yes';<br>cfg.inputfile = { 'reproduce_Subje<br>cfg.outputfile = 'reproduce_Subjec<br>figure;<br>ft_topoplotER(cfg);
241 cfg.tracktimeinfo = 'yes';<br>cfg.trackmeminfo = 'yes';<br>cfg.inputfile = { 'reproduc<br>cfg.outputfile = 'reproduce<br>figure;<br>ft_topoplotER(cfg);
242 cfg.trackmeminfo = 'yes';<br>cfg.inputfile = { 'reprodu<br>cfg.outputfile = 'reproduc<br>figure;<br>ft_topoplotER(cfg);<br>%%
243 cfg.inputfile = { 'reproduce_Subject01/20210112T113701_ft_combineplanar_output_data.mat' };<br>cfg.outputfile = 'reproduce_Subject01/20210112T113726_ft_topoplotER_output';<br>figure;<br>ft_topoplotER(cfg);<br>%%
244 cfg.outputfile = 'reproduce_Subject01/20210112T113726_ft_topoplotER_output';<br>figure;<br>ft_topoplotER(cfg);<br>%%<br>\zeta<br>cfg = [];<br>cfg.xlim = [0.3 0.5];
245 ft_topoplotER(cfg);
246 cfg.zlim = 'maxabs';<br>cfg.colorbar = 'yes';247 
248 cfg = [];<br>cfg.xlim = [0.3 0.5];<br>cfg.zlim = 'maxabs';<br>cfg.colorbar = 'yes';<br>cfg.layout = 'CTF151_helmet.mat';<br>cfg.tracktimeinfo = 'yes';
249 
250 cfg.trackmeminfo = 'yes';251 cfg.zlim = 'maxabs';<br>cfg.zlim = 'maxabs';<br>cfg.colorbar = 'yes';<br>cfg.layout = 'CTF151_h<br>cfg.tracktimeinfo = 'ye<br>cfg.inputfile = { 'rep<br>cfg.outputfile = 'repr
252 253 cfg.colorbar = 'yes';<br>cfg.layout = 'CTF151_h<br>cfg.tracktmeminfo = 'ye<br>cfg.trackmeminfo = 'ye<br>cfg.inputfile = { 'rep<br>cfg.outputfile = 'repr<br>figure;
254 cfg.layout = 'CTF151_helmet.mat';<br>cfg.tracktimeinfo = 'yes';<br>cfg.trackmeminfo = 'yes';<br>cfg.inputfile = { 'reproduce_Subje<br>cfg.outputfile = 'reproduce_Subjec<br>figure;<br>ft_topoplotER(cfg);
255 cfg.tracktimeinfo = 'yes';<br>cfg.trackmeminfo = 'yes';<br>cfg.inputfile = { 'reproduc<br>cfg.outputfile = 'reproduce<br>figure;<br>ft_topoplotER(cfg);
256 cfg.trackmeminfo = 'yes';<br>cfg.inputfile = { 'reprodu<br>cfg.outputfile = 'reproduc<br>figure;<br>ft_topoplotER(cfg);
257 cfg.inputfile = { 'reproduce_Subject01/20210112T113704_ft_combineplanar_output_data.mat' };<br>cfg.outputfile = 'reproduce_Subject01/20210112T113731_ft_topoplotER_output';<br>figure;<br>ft_topoplotER(cfg);
258 cfg.outputfile = 'reproduce_Subject01/20210112T113731_ft_topoplotER_output'; 
259 figure;<br>ft_topoplotER(cfg);
260
```
## $f(t) = f(t)$ <br>Appropriate the  $\ell$ Appendix IIa: Group study – group analysis

Appendix IIa lists the (hand-written) code used in the group analysis of example 2 in the main text. The main text. The main text. The main text. The main text. The main text. The main text. The main text. The main text.

```
1 avgFIC = cell(size(allsubj));<br>avgFC = cell(size(allsubj));<br>avgIC = cell(size(allsubj));<br>% load the results from disk
   \mathcal{L}3 avgFC = cell(size(allsubj));<br>avgIC = cell(size(allsubj));<br>% load the results from disk<br>for i=1:numel(allsubj)<br>subj = allsubj{i};
    4 avgIC = cell(size(allsubj));<br>% load the results from disk<br>% load the results from disk<br>for i=1:numel(allsubj)<br>subj = allsubj{i};<br>fprintf('loading data for su
    5 % load the results from disk<br>for i=1:numel(allsubj)<br>subj = allsubj{i};<br>fprintf('loading data for subject %s\n', subj);<br>inputdir = ['result_' subj];
    6 
    7 for i=1:numel(allsubj)<br>subj = allsubj{i};<br>fprintf('loading data for s<br>inputdir = ['result_' subj]<br>tmp = load(fullfile(inputdi
    8 subj = all subj(i);<br>fprintf('loading data<br>inputdir = ['result_'<br>tmp = load(fullfile(i<br>tmp = load(fullfile(i
    9 fprintf('loading data for subject %s\n', subj);<br>inputdir = ['result_' subj];<br>tmp = load(fullfile(inputdir, 'avgFIC')); avgFIC<br>tmp = load(fullfile(inputdir, 'avgFC')); avgFC{<br>tmp = load(fullfile(inputdir, 'avgIC')); avgIC{<br>
10 11 
12 inputdir = ['result_' subj];<br>tmp = load(fullfile(inputdir,<br>tmp = load(fullfile(inputdir,<br>tmp = load(fullfile(inputdir,<br>clear tmp<br>d
13 tmp = load(fullfile(inputdir, 'avgFIC')); avgFIC{i} = tmp.avgFIC;<br>tmp = load(fullfile(inputdir, 'avgFC')); avgFC{i} = tmp.avgFC;<br>tmp = load(fullfile(inputdir, 'avgIC')); avgIC{i} = tmp.avgIC;<br>clear tmp<br>d
14 tmp = load(fullfile(inputdir, 'avgFC')); avgFC{i} = tmp.avgFC;<br>tmp = load(fullfile(inputdir, 'avgIC')); avgIC{i} = tmp.avgIC;<br>clear tmp<br>d
15 tmp = load(fullfile(inputdir, 'avgIC')); avgIC{i} = tmp.avgIC;<br>clear tmp<br>d<br>g = [];
16 r<br>d<br>g = [];<br>g.showlabe
17 %%<br>cfg<br>cfg.<br>cfg.
18 
19 cfg<br>cfg<br>cfg<br>cfg<br>cfg
2021 cfg.showla<br>cfg.fontsi<br>cfg.layout<br>cfg.baseli<br>cfg.xlim =<br>cfg.ylim =
22 cfg.showlabels = 'no';<br>cfg.fontsize = 6;<br>cfg.layout = 'CTF151_he<br>cfg.baseline = [-0.2 0]<br>cfg.xlim = [-0.2 1.0];<br>cfg.ylim = [-3e-13 3e-1<br>figure
23 cfg.layout = 'CTF1<br>cfg.layout = 'CTF1<br>cfg.baseline = [-0<br>cfg.xlim = [-0.2 1<br>cfg.ylim = [-3e-13<br>figure<br>ft_multiplotER(cfg
24 cfg.layout = 'CTF151_helmet.mat';<br>cfg.baseline = [-0.2 0];<br>cfg.xlim = [-0.2 1.0];<br>cfg.ylim = [-3e-13 3e-13];<br>figure<br>figure = [-3e-13 3e-13];<br>ft_multiplotER(cfg, avgFIC{:});<br>title('Fully incongruent condition');
25 cfg.xlim = [-0.2 1.0];<br>cfg.xlim = [-0.2 1.0];<br>cfg.ylim = [-3e-13 3e-13]<br>figure<br>ft_multiplotER(cfg, avgFI<br>title('Fully incongruent
26 cfg.ylim = [-3e-13 3e-1<br>figure<br>ft_multiplotER(cfg, avg<br>title('Fully incongruen<br>figure
27 rigure<br>figure<br>ft_multiplotER(cfg, avgFIC{<br>title('Fully incongruent co<br>figure<br>ft_multiplotER(cfg, avgFC{:
28 ft_mult<br>title('<br>figure<br>ft_mult<br>title('
29title('Fully incongruent condition');<br>figure<br>ft_multiplotER(cfg, avgFC{:});<br>title('Fully congruent condition');<br>figure
30 31 
32 ft_mult<br>title('<br>figure<br>ft_mult<br>title('
33 title('Fully congruent condition');<br>figure<br>ft_multiplotER(cfg, avgIC{:});<br>title('Initially congruent condition<br>%%
34 35 
36 ...<br>ft_mult<br>title('<br>%%<br>avgFICv
37 title('Initially congruent condition');<br>%%<br>avgFICvsFC = cell(size(allsubj));<br>for i=1:numel(allsubj)<br>cfg = [];
38 39 
40 avg<br>for<br>c<br>c
41 
42 for i=1:numel(allsubj)<br>
cfg = [];<br>
cfg.parameter = 'avg';<br>
cfg.operation = 'x1-x2';<br>
avgFICvsFC{i} = ft_math(cfg, avgFIC{i}, avgFC{i});<br>
and
43 for f = [];<br>
cfg = [];<br>
cfg.parameter = 'avg'<br>
cfg.operation = 'x1-x<br>
avgFICvsFC{i} = ft_ma<br>
end
44 cfg.parameter = 'avg';<br>
cfg.ppration = 'x1-x2<br>
avgFICvsFC{i} = ft_mat<br>
end<br>
cfg = [];<br>
cfg.showlabels = 'no';
45 cfg.parameter = 'avg';<br>cfg.operation = 'x1-x2'<br>avgFICvsFC{i} = ft_math<br>d<br>g = [];<br>g.showlabels = 'no';
46 cfg.operation = 'x1-x2';<br>avgFICvsFC{i} = ft_math(c<br>d<br>g = [];<br>g.showlabels = 'no';<br>g.fontsize = 6;
47 d<br>g = [];<br>g.showlabels = 'no';<br>g.fontsize = 6;<br>g.layout = 'CTF151_helmet.mat';
48 cfg<br>cfg.<br>cfg.<br>cfg.<br>cfg.
49 
50 cfg.showlabels = 'no';<br>cfg.showlabels = 'no';<br>cfg.layout = 'CTF151_he<br>cfg.baseline = [-0.2 0]<br>cfg.xlim = [-0.2 1.0];<br>cfg.ylim = [-3e-13 3e-1<br>ft_multiplotER(cfg, avg
51 52 cfg.layout = 'CTF151_helmet.mat';<br>cfg.baseline = [-0.2 0];<br>cfg.xlim = [-0.2 1.0];<br>cfg.ylim = [-3e-13 3e-13];<br>ft_multiplotER(cfg, avgFICvsFC{:})<br>title('FIC minus FC');
53 54 cfg.xlim = [-0.2 1.0];<br>cfg.ylim = [-3e-13 3e-13]<br>ft_multiplotER(cfg, avgFI<br>title('FIC minus FC');<br>%%
55 cfg.ylim = [-3e-13 3e-1<br>ft_multiplotER(cfg, avg<br>title('FIC minus FC');<br>%%
56 ft_multiplotER(cfg, avgFICvsFC{:});<br>title('FIC minus FC');<br>%%<br>% let's make a manual change to the<br>for i=1:numel(allsubj)
57 % let's make a manual change to the data that is not caputured in the provenance
58 title('FIC minus FC');<br>%%<br>% let's make a manual c<br>for i=1:numel(allsubj)<br>avgFIC{i}.avg = avgFI
59 
60 % \frac{1}{10}<br>a a a a a
61 
62 % let's make a manual change to the data that is not caputured in the provenance<br>for i=1:numel(allsubj)<br>avgFC{i}.avg = avgFC{i}.avg * 1e15; % convert from T to fT<br>avgFC{i}.avg = avgFC{i}.avg * 1e15; % convert from T to fT<br>
63 avgFIC{i}.avg = avgFI<br>avgFC{i}.avg = avgFC<br>avgIC{i}.avg = avgIC<br>avgIC{i}.avg = avgIC<br>end<br>%%
64 \arg\text{FC(i)}. \text{avg} = \arg\text{FC(i)}. \text{avg} * \text{1e15}; % \text{convert from T to fT} \text{avgIC(i)}. \text{avg} = \arg\text{IC(i)}. \text{avg} * \text{1e15}; % \text{convert from T to fT} \text{avgIC(i)}. \text{avg} = \arg\text{IC(i)}. \text{avg} * \text{1e15}; % \text{convert from T to fT} \text{avgIC(i)}. \text{avg} = \arg\text{IC(i)}. \text{avg} * \text{1e15}; % \text{convert from T to fT} \text{avgIC(i)}. \text{avg} = \arg\text{IC(i)}. \text{avg} * \text{1e15};65 avgIC{ij} .avg = avgIC{i}.avg * 1e15; % convert from T to fT<br>d<br>g = [];
66 avgI = \{j\}. avgI = \{i\}. avgI = \{i\}. avgI = \{i\}.<br>andavgFIC = ft_timelockgrandaverage(cfg, avgFIC{:});
67 %%<br>cfg<br>gran
68 
69 cfg<br>gra<br>
70 
71 cfg<br>grandavgFI<br>;
72 \frac{1}{2} = \frac{1}{2} , average (e.g. avgFIC \frac{1}{2}
```

```
73 grandavgFC = ft_timelockgrandaverage(cfg, avgFC{:});<br>grandavgIC = ft_timelockgrandaverage(cfg, avgIC{:});<br>%%<br>% save the results to disk<br>outputdir = 'result_Group';<br>mkdir(outputdir)
74 grandaverage in the set of the set of the same of the same of the same of the same of the same of the same of the same of the same of the same of the same of the same of the same of the same of the same of the same of the 
75 
76 % s<br>out<br>mkd<br>sav<br>sav
77 
78 outputdir = 'result_Group';<br>mkdir(outputdir)<br>save(fullfile(outputdir, 'gr<br>save(fullfile(outputdir, 'gr<br>save(fullfile(outputdir, 'gr<br>save(fullfile(outputdir, 'gr
79 80 mave(fullfile(outputdir, 'grandavgFIC'), 'grandavgFIC');<br>save(fullfile(outputdir, 'grandavgFC'), 'grandavgFC');<br>save(fullfile(outputdir, 'grandavgIC'), 'grandavgIC');<br>save(fullfile(outputdir, 'grandavgIC'), 'grandavgIC');
81 82 save(fullfile(outputdir, 'grandavgFC'), 'grandavgFC');<br>save(fullfile(outputdir, 'grandavgIC'), 'grandavgIC');<br>\frac{1}{2}83 save(fullfile(outputdir, 'grandavgIC'), 'grandavgIC');
```
#### Appendix IIb: Group study – group analysis (reproducescript)

Appendix iib lists the code for the group analysis produced by reproducescript after running example 2<br>from the main text. It is the *reproducescript* counternart of the source code Appendix IIa from the main text. It is the *reproducescript* counterpart of the source code Appendix IIa.

```
1 
    \mathcal{L}%2/...<br>% a<br>% a<br>% a<br>c f or
    \frac{3}{4}4 % a new input variable is entering the pipeline here: 20210112T114236_ft_multiplotER_input_varargin_1.mat 
     % a new input variable is entering the pipeline here: 20210112T114236_ft_multiplotER_input_varargin_2.mat $ $ new input variable is entering the pipeline here: 20210112T114236_ft_multiplotER_input_varargin_3.mat $ $ a new 
    7 % a new input variable is entering the pipeline here: 20210112T114236_ft_multiplotER_input_varargin_4.mat 
    8 
   9 cfg.showla<br>cfg.fontsi<br>cfg.layout<br>cfg.xlim =<br>cfg.ylim =
10 cfg.showlabels = 'no';<br>cfg.fontsize = 6;<br>cfg.layout = 'CTF151_helmet.mat';<br>cfg.baseline = [-0.2 0];<br>cfg.xlim = [-0.2 1];<br>cfg.ylim = [-0.2 1];<br>cfg.tracktimeinfo = 'yes';<br>cfg.trackmeminfo = 'yes';
11 cfg.layout = 'CTF1<br>cfg.baseline = [-0<br>cfg.xlim = [-0.2 1<br>cfg.ylim = [-3e-13<br>cfg.tracktimeinfo<br>cfg.trackmeminfo =
12 13 14 cfg.xlim = [-0.2 1];<br>cfg.ylim = [-3e-13 3e-13]<br>cfg.tracktimeinfo = 'yes';<br>cfg.trackmeminfo = 'yes';<br>cfg.inputfile = {<br>'reproduce_Group/20210112
                       cfg.ylim = [-3e-13 3e<br>cfg.ylim = [-3e-13 3e<br>cfg.tracktimeinfo = 'y<br>cfg.trackmeminfo = 'y<br>cfg.inputfile = {<br>'reproduce_Group/2021<br>'reproduce_Group/2021
15 cfg.ylim = [-3e-13]3e-13];<br>cfg.tracktimeinfo = 'yes';<br>cfg.trackmeminfo = 'yes';<br>cfg.inputfile = {<br>'reproduce_Group/20210112T114236_ft_multiplotER_input_varargin_1.mat',
                       cfg.tracktimeinfo = 'yes';<br>cfg.trackmeminfo = 'yes';<br>cfg.inputfile = {<br>'reproduce_Group/20210112T1<br>'reproduce_Group/20210112T1<br>'reproduce_Group/20210112T1<br>'reproduce_Group/20210112T1
16 17 cfg.trackmeminfo = 'yes';<br>cfg.inputfile = {<br>'reproduce_Group/20210112T<br>"reproduce_Group/20210112T<br>"reproduce_Group/20210112T<br>"reproduce_Group/20210112T<br>};
18<br>19
 19' reproduce_Group/20210112T114236_ft_multiplotER_input_varargin_1.mat',<br>
20' reproduce_Group/20210112T114236_ft_multiplotER_input_varargin_2.mat',<br>
21' reproduce_Group/20210112T114236_ft_multiplotER_input_varargin_3.mat'
 %20'reproduce_Group/20210112T114236_ft_multiplotER_input_varargin_2.mat',<br>
21 'reproduce_Group/20210112T114236_ft_multiplotER_input_varargin_3.mat',<br>
22 'reproduce_Group/20210112T114236_ft_multiplotER_input_varargin_4.mat'
 21 'reproduce_Group/20210112T114236_ft_multiplotER_input_varargin_3.mat',<br>22 'reproduce_Group/20210112T114236_ft_multiplotER_input_varargin_4.mat'<br>23 };<br>25 figure;<br>ft_multiplotER(cfg);<br>27
 22'reproduce_Group/20210112T114236_ft_multiplotER_input_varargin_4.mat' 
23 ;<br>cfg<br>fig<br>ft<br>%
24 cfg.outputfile = 'reproduce_Group/20210112T114246_ft_multiplotER_output';<br>figure;<br>ft_multiplotER(cfg);<br>%%<br>% a new input variable is entering the pipeline here:<br>20210112T114253 ft multiplotER input varargin 1.mat
25...<br>ft_multi<br>%%<br>% a new<br>20210112
26 —<br>%%<br>% a new input variabl<br>20210112T114253_ft_mu<br>% a new input variabl
27 
28 % a<br>202<br>% a<br>202
2930 20210112T114253_ft_multiplotER_input_varargin_1.mat<br>% a new input variable is entering the pipeline here:<br>20210112T114253_ft_multiplotER_input_varargin_2.mat<br>% a new input variable is entering the pipeline here:<br>% a new in
31 % a new input variable is entering the pipeline here<br>20210112T114253_ft_multiplotER_input_varargin_2.mat<br>% a new input variable is entering the pipeline here<br>20210112T114253_ft_multiplotER_input_varargin_3.mat<br>% a new inpu
32 20210112T114253_ft_multiplotER_input_varargin_2.mat<br>% a new input variable is entering the pipeline here:<br>20210112T114253_ft_multiplotER_input_varargin_3.mat<br>% a new input variable is entering the pipeline here:<br>20210112T1
33 % a new input variable is entering the pipeline here<br>20210112T114253_ft_multiplotER_input_varargin_3.mat<br>% a new input variable is entering the pipeline here<br>20210112T114253_ft_multiplotER_input_varargin_4.mat<br>cfg = [];
34 20210112T114253_ft_multiplotER_input_varargin_3.mat<br>% a new input variable is entering the pipeline here:<br>20210112T114253_ft_multiplotER_input_varargin_4.mat<br>cfg = [];<br>cfg.showlabels = 'no';
35 % a new input variable is entering the pipeline here<br>20210112T114253_ft_multiplotER_input_varargin_4.mat<br>cfg = [];<br>cfg.showlabels = 'no';<br>cfg.fontsize = 6;
36 37 20210112T114253_ft_multiplotER_input_varargin_4.mat<br>cfg = [];<br>cfg.showlabels = 'no';<br>cfg.fontsize = 6;<br>cfg.layout = 'CTF151_helmet.mat';
38 
39 \begin{aligned} \mathsf{cfg} &= []; \ \mathsf{cfg}.\mathsf{showlabels} &= \mathsf{ 'no'}; \ \mathsf{cfg}.\mathsf{fontsize} &= 6; \ \mathsf{cfg}.\mathsf{layout} &= \mathsf{ 'CTF151\_helmet.mat'}; \ \mathsf{cfg}.\mathsf{baseline} &= [-0.2 \ 0]; \end{aligned}cfg.showlabels = 'no';<br>cfg.showlabels = 'no';<br>cfg.layout = 'CTF151_he<br>cfg.baseline = [-0.2 0]<br>cfg.xlim = [-0.2 1];<br>cfg.ylim = [-3e-13 3e-1<br>cfg.tracktimeinfo = 'ye
40 41 cfg.layout = 'CTF1<br>cfg.layout = 'CTF1<br>cfg.baseline = [-0<br>cfg.xlim = [-0.2 1<br>cfg.ylim = [-3e-13<br>cfg.tracktimeinfo<br>cfg.trackmeminfo =
42 cfg.layout = 'CTF151_helmet.mat';<br>cfg.baseline = [-0.2 0];<br>cfg.xlim = [-0.2 1];<br>cfg.ylim = [-3e-13 3e-13];<br>cfg.tracktimeinfo = 'yes';<br>cfg.trackmeminfo = 'yes';<br>cfg.inputfile = {
43 cfg.xlim = [-0.2 1];<br>cfg.ylim = [-3e-13 3e-13]<br>cfg.tracktimeinfo = 'yes';<br>cfg.trackmeminfo = 'yes';<br>cfg.inputfile = {<br>'reproduce_Group/20210112
44 cfg.ylim = [-3e-13 3e<br>cfg.ylim = [-3e-13 3e<br>cfg.tracktimeinfo = 'y<br>cfg.trackmeminfo = 'y<br>cfg.inputfile = {<br>'reproduce_Group/2021
45 cfg.tracktimeinfo = 'yes';<br>cfg.trackmeminfo = 'yes';<br>cfg.inputfile = {<br>'reproduce_Group/20210112T1<br>'reproduce_Group/20210112T1
46 47 cfg.trackmeminfo = 'yes';<br>cfg.inputfile = {<br>'reproduce_Group/20210112T<br>'reproduce_Group/20210112T
48 cfg.inputfile = { 
49'reproduce_Group/20210112T114253_ft_multiplotER_input_varargin_1.mat',
```

```
50''reproduce_Group/20210112T114253_ft_multiplotER_input_varargin_2.mat',<br>51'reproduce_Group/20210112T114253_ft_multiplotER_input_varargin_3.mat',<br>52''reproduce_Group/20210112T114253_ft_multiplotER_input_varargin_4.mat'<br>54
    51 'reproduce_Group/20210112T114253_ft_multiplotER_input_varargin_3.mat',<br>52 'reproduce_Group/20210112T114253_ft_multiplotER_input_varargin_4.mat'<br>53 };<br>55 figure;<br>55 figure;<br>55 figure;<br>56 figure;
    52'reproduce_Group/20210112T114253_ft_multiplotER_input_varargin_4.mat' 
   53 cfg.outputfile = 'reproduce_Group/20210112T114303_ft_multiplotER_output';<br>figure;<br>ft_multiplotER(cfg);<br>xx
   54 cfg.outputfile = 'reproduce_Group/20210112T114303_ft_multiplotER_output';<br>figure;<br>ft_multiplotER(cfg);<br>%%<br>% a new input variable is entering the pipeline here:
   55 ...<br>ft_multi<br>%%<br>% a new<br>20210112
   56 —<br>%%<br>% a new input variabl<br>20210112T114310_ft_mu<br>% a new input variabl
   57 
   58 % a<br>202<br>% a<br>202
   59 
   6020210112T114310_ft_multiplotER_input_varargin_1.mat<br>% a new input variable is entering the pipeline here:<br>20210112T114310_ft_multiplotER_input_varargin_2.mat<br>% a new input variable is entering the pipeline here:<br>% a new in
   61 % a new input variable is entering the pipeline here<br>20210112T114310_ft_multiplotER_input_varargin_2.mat<br>% a new input variable is entering the pipeline here<br>20210112T114310_ft_multiplotER_input_varargin_3.mat<br>% a new inpu
   62 20210112T114310_ft_multiplotER_input_varargin_2.mat<br>% a new input variable is entering the pipeline here:<br>20210112T114310_ft_multiplotER_input_varargin_3.mat<br>% a new input variable is entering the pipeline here:<br>20210112T1
   63 % a new input variable is entering the pipeline here<br>20210112T114310_ft_multiplotER_input_varargin_3.mat<br>% a new input variable is entering the pipeline here<br>20210112T114310_ft_multiplotER_input_varargin_4.mat<br>cfg = [];
   64 20210112T114310_ft_multiplotER_input_varargin_3.mat<br>% a new input variable is entering the pipeline here:<br>20210112T114310_ft_multiplotER_input_varargin_4.mat<br>cfg = [];<br>cfg.showlabels = 'no';
   65 % a new input variable is entering the pipeline here<br>20210112T114310_ft_multiplotER_input_varargin_4.mat<br>cfg = [];<br>cfg.showlabels = 'no';<br>cfg.fontsize = 6;
   66 20210112T114310_ft_multiplotER_input_varargin_4.mat<br>
cfg = [];<br>
cfg.showlabels = 'no';<br>
cfg.fontsize = 6;<br>
cfg.layout = 'CTF151_helmet.mat';<br>
cfg.baseline = [-0.2 0];
   67 20210112T114310_ft_multiplotER_input_varargin_4.mat 
   68 
   69 cfg.showlabels = 'no';<br>cfg.showlabels = 'no';<br>cfg.layout = 'CTF151_he<br>cfg.baseline = [-0.2 0]<br>cfg.xlim = [-0.2 1];<br>cfg.ylim = [-3e-13 3e-1<br>cfg.tracktimeinfo = 'ye
   70 71 cfg.layout = 'CTF151_helmet.mat';<br>cfg.baseline = [-0.2 0];<br>cfg.xlim = [-0.2 1];<br>cfg.ylim = [-3e-13 3e-13];<br>cfg.tracktimeinfo = 'yes';<br>cfg.trackmeminfo = 'yes';<br>cfg.inputfile = {
    72 73 cfg.xlim = [-0.2 1];<br>cfg.xlim = [-0.2 1];<br>cfg.ylim = [-3e-13 3e-13]<br>cfg.tracktimeinfo = 'yes';<br>cfg.inputfile = {<br>'reproduce_Group/20210112
    74 cfg.ylim = [-3e-13 3e<br>cfg.tracktimeinfo = '<br>cfg.trackmeminfo = 'y<br>cfg.inputfile = {<br>'reproduce_Group/2021<br>'reproduce_Group/2021
    75 cfg.tracktimeinfo = 'yes';<br>cfg.tracktimeinfo = 'yes';<br>cfg.trackmeminfo = 'yes';<br>cfg.inputfile = {<br>'reproduce_Group/20210112T1<br>'reproduce_Group/20210112T1<br>'reproduce_Group/20210112T1
   76 77 cfg.trackmeminfo = 'yes';<br>cfg.inputfile = {<br>'reproduce_Group/20210112T<br>"reproduce_Group/20210112T<br>"reproduce_Group/20210112T<br>"reproduce_Group/20210112T<br>};
    78 cfg.inputfile = { 
79'reproduce_Group/20210112T114310_ft_multiplotER_input_varargin_1.mat', 
    80''reproduce_Group/20210112T114310_ft_multiplotER_input_varargin_2.mat',<br>81'reproduce_Group/20210112T114310_ft_multiplotER_input_varargin_3.mat',<br>82''reproduce_Group/20210112T114310_ft_multiplotER_input_varargin_4.mat'<br>83
    81   'reproduce_Group/20210112T114310_ft_multiplotER_input_varargin_3.mat',<br>82   'reproduce_Group/20210112T114310_ft_multiplotER_input_varargin_4.mat'<br>83    };<br>85    figure;<br>85    figure;<br>ft_multiplotER(cfg);<br>87
    82   'reproduce_Group/20210112T114310_ft_multiplotER_input_varargin_4.mat'<br>83   };<br>84   cfg.outputfile = 'reproduce_Group/20210112T114321_ft_multiplotER_outpu<br>85   figure;<br>86   ft_multiplotER(cfg);<br>87   %%
   83 ;<br>cfg<br>fift<br>%<br>%
   84 cfg.outputfile = 'reproduce_Group/20210112T114321_ft_multiplotER_output';<br>figure;<br>ft_multiplotER(cfg);<br>%%<br>cfg = [];
   85 ragara;<br>ft_multi<br>%%<br>cfg = []<br>cfg.para
   86 \begin{align*} \mathcal{L} &\approx \mathcal{L} \ \mathcal{L} &\approx \mathcal{L} \ \mathcal{L} &\approx \mathcal{L} \ \mathcal{L} &\approx \mathcal{L} \ \mathcal{L} &\approx \mathcal{L} \ \mathcal{L} &\approx \mathcal{L} \ \mathcal{L} &\approx \mathcal{L} \ \mathcal{L} &\approx \mathcal{L} \ \mathcal{L} &\approx \mathcal{L} \ \mathcal{L} &\approx \mathcal{L} \ \mathcal{L} &\approx \mathcal{L} \end{align*}87 
   88 cfg<br>cfg<br>cfg<br>cfg<br>cfg
   89 
   90cfg.parameter = 'avg';<br>cfg.parameter = 'x1-x2'<br>cfg.tracktimeinfo = 'ye<br>cfg.trackmeminfo = 'yes<br>cfg.inputfile = {<br>'reproduce_Group/202101<br>'reproduce_Group/202101
   91 92 cfg.operation = 'x1-x2';<br>cfg.tracktimeinfo = 'yes';<br>cfg.trackmeminfo = 'yes';<br>cfg.inputfile = {<br>'reproduce_Group/20210112<br>'reproduce_Group/20210112<br>};
   93 cfg.tracktimeinfo = 'yes';<br>cfg.trackmeminfo = 'yes';<br>cfg.inputfile = {<br>'reproduce_Group/20210112T1<br>'reproduce_Group/20210112T1<br>};<br>cfg.outputfile = { 'reprodu
   94 cfg.trackmeminfo = 'yes';<br>cfg.inputfile = {<br>'reproduce_Group/20210112T<br>'reproduce_Group/20210112T<br>};<br>cfg.outputfile = { 'reprod<br>ft_math(cfg);
   95<br>96
    96''reproduce_Group/20210112T114236_ft_multiplotER_input_varargin_1.mat',<br>97''reproduce_Group/20210112T114253_ft_multiplotER_input_varargin_1.mat'<br>98''s cfg.outputfile = { 'reproduce_Group/20210112T114330_ft_math_output_da
    97''reproduce_Group/20210112T114253_ft_multiplotER_input_varargin_1.mat'<br>98';<br>cfg.outputfile = { 'reproduce_Group/20210112T114330_ft_math_output_dat<br>01 01<br>02 %%
   98 cfg.outputfile = { 'reproduce_Group/20210112T114330_ft_math_output_data.mat' };<br>ft_math(cfg);<br>%%<br>cfg = [];<br>cfg.parameter = 'avg';
   99 cfg.outputfile = { 'reproduce_Group/20210112T114330_ft_math_output_data.mat' };<br>ft_math(cfg);<br>%%<br>cfg = [];<br>cfg.parameter = 'avg';
100 remath(cfg);<br>%%<br>cfg = [];<br>cfg.parameter<br>cfg.operation
101 
102 cfg<br>cfg<br>cfg<br>cfg<br>cfg
103 
104 cfg.parameter = 'avg';<br>cfg.parameter = 'x1-x2'<br>cfg.tracktimeinfo = 'ye<br>cfg.trackmeminfo = 'yes<br>cfg.inputfile = {<br>'reproduce_Group/202101<br>'reproduce_Group/202101
105 106 cfg.tracktimeinfo = 'yes';<br>cfg.trackmeminfo = 'yes';<br>cfg.inputfile = {<br>'reproduce Group/20210112T114236_ft_multiplotER_input_varargin_2.mat',
107 cfg.tracktimeinfo = 'yes';<br>cfg.trackmeminfo = 'yes';<br>cfg.inputfile = {<br>'reproduce_Group/20210112T1<br>'reproduce_Group/20210112T1<br>};<br>cfg.outputfile = { 'reprodu
108 cfg.trackmeminfo = 'yes';<br>cfg.inputfile = {<br>'reproduce_Group/20210112T<br>'reproduce_Group/20210112T<br>};<br>cfg.outputfile = { 'reprod<br>ft_math(cfg);
109<br>110
110   'reproduce_Group/20210112T114236_ft_multiplotER_input_varargin_2.mat',<br>111   'reproduce_Group/20210112T114253_ft_multiplotER_input_varargin_2.mat'<br>112   };<br>13   cfg.outputfile = { 'reproduce_Group/20210112T114333_ft_
111'reproduce_Group/20210112T114253_ft_multiplotER_input_varargin_2.mat' 
112 ;<br>cfg<br>ft_<br>%%<br>cfg
113 cfg.outputfile = { 'reproduce_Group/20210112T114333_ft_math_output_data.mat' };<br>ft_math(cfg);<br>%%<br>cfg = [];<br>cfg.parameter = 'avg';
114 \begin{array}{ll} - & \cdot & \cdot & \cdot \cdot \cdot \end{array}<br>%%<br>cfg = [];<br>cfg.operation
115 
116 cfg<br>cfg<br>cfg<br>cfg<br>cfg
117 
118 cfg.parameter = 'avg';<br>cfg.operation = 'x1-x2'<br>cfg.tracktimeinfo = 'ye<br>cfg.trackmeminfo = 'yes
119 120 cfg.operation = 'x1-x2';<br>cfg.tracktimeinfo = 'yes'<br>cfg.trackmeminfo = 'yes';<br>}
121 cfg.tracktimeinfo = 'yes';<br>cfg.trackmeminfo = 'yes';<br>;
122 cfg.trackmeminfo = 'yes';
```

```
123<br>124
 The complete of comp/20210112T114236_ft_multiplotER_input_varargin_3.mat',<br>125 'reproduce_Group/20210112T114253_ft_multiplotER_input_varargin_3.mat'<br>126 };<br>127 cfg.outputfile = { 'reproduce_Group/20210112T114337_ft_math_ou
 125 'reproduce_Group/20210112T114253_ft_multiplotER_input_varargin_3.mat'<br>126 };<br>127 cfg.outputfile = { 'reproduce_Group/20210112T114337_ft_math_output_dat<br>128 ft_math(cfg);<br>130 %%
126 ; cfg.outputfile = { 'reproduce_Group/20210112T114337_ft_math_output_data.mat' };<br>ft_math(cfg);<br>%%<br>cfg = [];<br>cfg.parameter = 'avg';
127 128 remath(cfg);<br>%%<br>cfg = [];<br>cfg.parameter<br>cfg.operation
129 
130 cfg<br>cfg<br>cfg<br>cfg<br>cfg
131 
132 cfg.parameter = 'avg';<br>cfg.parameter = 'x1-x2'<br>cfg.tracktimeinfo = 'ye<br>cfg.trackmeminfo = 'yes<br>cfg.inputfile = {<br>'reproduce_Group/202101<br>'reproduce_Group/202101
133 134 cfg.operation = 'x1-x2';<br>cfg.tracktimeinfo = 'yes';<br>cfg.trackmeminfo = 'yes';<br>cfg.inputfile = {<br>'reproduce_Group/20210112<br>'reproduce_Group/20210112<br>};
135 cfg.tracktimeinfo = 'yes';<br>cfg.trackmeminfo = 'yes';<br>cfg.inputfile = {<br>'reproduce_Group/20210112T1<br>'reproduce_Group/20210112T1<br>};<br>cfg.outputfile = { 'reprodu
136 cfg.trackmeminfo = 'yes';<br>cfg.inputfile = {<br>'reproduce_Group/20210112T<br>'reproduce_Group/20210112T<br>};<br>cfg.outputfile = { 'reprod<br>ft_math(cfg);
137<br>138
 cfg.inputfile = { 
138'reproduce_Group/20210112T114236_ft_multiplotER_input_varargin_4.mat', 
 139'reproduce_Group/20210112T114253_ft_multiplotER_input_varargin_4.mat' 
140 };<br>cfg.outputfile = { 'reproduce_Group/20210112T114340_ft_math_output_data.mat' };<br>ft_math(cfg);<br>%%<br>cfg = [];
141 cfg.outputfile = { 'reproduce_Group/20210112T114340_ft_math_output_data.mat' };<br>ft_math(cfg);<br>%%<br>cfg = [];<br>cfg.showlabels = 'no';
142 rimath(cfg);<br>%%<br>cfg = [];<br>cfg.showlabels<br>cfg.fontsize =
143 
144 cfg<br>cfg<br>cfg<br>cfg<br>cfg
145 
146 cfg.showla<br>cfg.fontsi<br>cfg.layout<br>cfg.baseli<br>cfg.xlim =<br>cfg.ylim =
147 cfg.showlabels = 'no';<br>cfg.fontsize = 6;<br>cfg.layout = 'CTF151_he<br>cfg.baseline = [-0.2 0]<br>cfg.xlim = [-0.2 1];<br>cfg.ylim = [-3e-13 3e-1<br>cfg.tracktimeinfo = 'ye
148 cfg.layout = 'CTF151_helmet.mat';<br>cfg.baseline = [-0.2 0];<br>cfg.xlim = [-0.2 1];<br>cfg.ylim = [-3e-13 3e-13];<br>cfg.tracktimeinfo = 'yes';<br>cfg.trackmeminfo = 'yes';<br>cfg.inputfile = {
149 150 cfg.xlim = [-0.2 1];<br>cfg.xlim = [-0.2 1];<br>cfg.ylim = [-3e-13 3e-13]<br>cfg.tracktimeinfo = 'yes';<br>cfg.inputfile = {<br>'reproduce_Group/20210112
151 cfg.ylim = [-3e-13<sup>3</sup>e<br>cfg.tracktimeinfo = '<br>cfg.trackmeminfo = 'y<br>cfg.inputfile = {<br>'reproduce_Group/2021<br>'reproduce_Group/2021
152 cfg.tracktimeinfo = 'yes';<br>cfg.trackmeminfo = 'yes';<br>cfg.inputfile = {<br>'reproduce_Group/20210112T1<br>'reproduce_Group/20210112T1<br>'reproduce_Group/20210112T1<br>'reproduce_Group/20210112T1
153 154 cfg.trackmeminfo = 'yes';<br>cfg.inputfile = {<br>'reproduce_Group/20210112T<br>"reproduce_Group/20210112T<br>'reproduce_Group/20210112T<br>'reproduce_Group/20210112T<br>};
155<br>156
 156 'reproduce_Group/20210112T114330_ft_math_output_data.mat',<br>157 'reproduce_Group/20210112T114333_ft_math_output_data.mat',<br>158 'reproduce_Group/20210112T114337_ft_math_output_data.mat',<br>159 'reproduce_Group/20210112T114
 157 'reproduce_Group/20210112T114333_ft_math_output_data.mat',<br>
158 'reproduce_Group/20210112T114337_ft_math_output_data.mat',<br>
159 'reproduce_Group/20210112T114340_ft_math_output_data.mat'<br>
160 };<br>
161 cfg.outputfile = 'r
 158'reproduce_Group/20210112T114337_ft_math_output_data.mat', 
159 'reproduce_Group/20210112T114340_ft_math_output_data.mat'<br>
160 };<br>
161 cfg.outputfile = 'reproduce_Group/20210112T114351_ft_multiplotER_output';<br>
162 figure;<br>
163 ft_multiplotER(cfg);<br>
164 %%
160 ft_multiplotER(cfg);
161 161 cfg.outputfile = 'reproduce_Group/20210112T114351_ft_multiplotER_output';<br>162 ft_multiplotER(cfg);<br>164 %<br>166 % a new input variable is entering the pipeline here: 20210112T114358_ft_timelockgrandaverage_input_varargin_
162 ft_multi<br>%%<br>% a new i<br>% a new i
163 %%<br>%%<br>% a new input variable i<br>% a new input variable i<br>% a new input variable i
164 
165 ...<br>% a<br>% a<br>% a<br>c f or
166 
 % a new input variable is entering the pipeline here: 20210112T114358_ft_timelockgrandaverage_input_varargin_2.mat<br>169 % a new input variable is entering the pipeline here: 20210112T114358_ft_timelockgrandaverage_input_var
% a new input variable is entering the pipeline here: 20210112T114358_ft_timelockgrandaverage_input_varargin_4.mat<br>
171<br>
172 cfg = [];<br>
173 cfg.tracktimeinfo = 'yes';<br>
175 cfg.inputfile = {<br>
175 cfg.inputfile = {coup/20210
171 
172 cfg.tracktimeinfo = 'yes';<br>cfg.trackmeminfo = 'yes';<br>cfg.inputfile = {<br>'reproduce_Group/20210112T1<br>'reproduce_Group/20210112T1<br>'reproduce_Group/20210112T1<br>'reproduce_Group/20210112T1
173 174 cfg.trackmeminfo = 'yes';<br>cfg.inputfile = {<br>'reproduce_Group/20210112T<br>'reproduce_Group/20210112T<br>'reproduce_Group/20210112T<br>'reproduce_Group/20210112T<br>};
175 "reproduce_Group/2<br>"reproduce_Group/2<br>"reproduce_Group/2<br>"reproduce_Group/2<br>};<br>cfg.outputfile = {
176'reproduce_Group/20210112T114358_ft_timelockgrandaverage_input_varargin_1.mat', 
 177 'reproduce_Group/20210112T114358_ft_timelockgrandaverage_input_varargin_2.mat',<br>178 'reproduce_Group/20210112T114358_ft_timelockgrandaverage_input_varargin_3.mat',<br>179 'reproduce_Group/20210112T114358_ft_timelockgranda
 178 'reproduce_Group/20210112T114358_ft_timelockgrandaverage_input_varargin_3.mat',<br>179 'reproduce_Group/20210112T114358_ft_timelockgrandaverage_input_varargin_4.mat'<br>180 };<br>181 cfg.outputfile = { 'reproduce_Group/20210112
 179 'reproduce_Group/20210112T114358_ft_timelockgrandaverage_input_varargin_4.mat'<br>180 };<br>181 cfg.outputfile = { 'reproduce_Group/20210112T114403_ft_timelockgrandaverage_out<br>182 ft_timelockgrandaverage(cfg);<br>183 %%
180 ;<br>cfg<br>ft_<br>%%<br>% a
181 cfg.outputfile = { 'reproduce_Group/20210112T114403_ft_timelockgrandaverage_output_grandavg.mat' };<br>ft_timelockgrandaverage(cfg);<br>%%<br>% a new input variable is entering the pipeline here: 20210112T114404_ft_timelockgrandave
182 <del>c</del><br>%%<br>% a new input variable is entering<br>% a new input variable is entering<br>% a new input variable is entering<br>% a new input variable is entering
183 
184 % a<br>% a<br>% a<br>% a<br>CG185<br>186
186 % a new input variable is entering the pipeline here: 20210112T114404_ft_timelockgrandaverage_input_varargin_1.mat 
 187 % a new input variable is entering the pipeline here: 202101127114494<sup>-</sup>ft_timelockgrandaverage_input_varargin_2.mat<br>188 % a new input variable is entering the pipeline here: 202101127114494-ft_timelockgrandav
% a new input variable is entering the pipeline here: 20210112T114404_ft_timelockgrandaverage_input_varargin_4.mat<br>
191 cfg = [];<br>
192 cfg.tracktimeinfo = 'yes';<br>
193 cfg.tnackmeminfo = 'yes';<br>
194 cfg.input file = {<br>
195 
190 
191 cfg.trackmeminfo = 'yes';192 cfg.tracktimeinfo = 'yes';<br>cfg.trackmeminfo = 'yes';<br>cfg.inputfile = {<br>'reproduce_Group/20210112T1<br>'reproduce_Group/20210112T1<br>'reproduce_Group/20210112T1
193 cfg.trackmeminfo = 'yes';<br>cfg.inputfile = {<br>'reproduce_Group/20210112T<br>'reproduce_Group/20210112T<br>"
194 cfg.inputfile = { 
195'reproduce_Group/20210112T114404_ft_timelockgrandaverage_input_varargin_1.mat', 
 196 \vert 'reproduce_Group/20210112T114404_ft_timelockgrandaverage_input_varargin_2.mat',<br>\vert
```

```
197 'reproduce_Group/20210112T114404_ft_timelockgrandaverage_input_varargin_3.mat',<br>198 'reproduce_Group/20210112T114404_ft_timelockgrandaverage_input_varargin_4.mat'<br>199 },<br>cfg.outputfile = { 'reproduce_Group/20210112T114
198 'reproduce_Group/20210112T114404_ft_timelockgrandaverage_input_varargin_4.mat'<br>199 };<br>200 cfg.outputfile = { 'reproduce_Group/20210112T114409_ft_timelockgrandaverage_out<br>201 ft_timelockgrandaverage(cfg);<br>202<br>203 %%
199 };<br>cfg.outputfile = {    'reproduce_Group/20210112T114409_ft_timelockgrandaverage_output_grandavg.mat' };<br>ft_timelockgrandaverage(cfg);<br>%%
200 cfg.outputfile = { 'reproduce_Group/20210112T114409_ft_timelockgrandaverage_output_grandavg.mat' };<br>ft_timelockgrandaverage(cfg);<br>% a new input variable is entering the pipeline here: 20210112T114411_ft_timelockgrandaverag
201 <del>carry control</del><br>%<br>% a new input variable is entering<br>% a new input variable is entering<br>% a new input variable is entering
202 
203 % a<br>% a<br>% a<br>% a<br>C204<br>205
205 % a new input variable is entering the pipeline here: 20210112T114411_ft_timelockgrandaverage_input_varargin_1.mat 
206 % a new input variable is entering the pipeline here: 20210112T114411_ft_timelockgrandaverage_input_varargin_2.mat<br>2007 % a new input variable is entering the pipeline here: 20210112T114411_ft_timelockgrandaverage_inpu
% a new input variable is entering the pipeline here: 20210112T114411_ft_timelockgrandaverage_input_varargin_4.mat<br>
209<br>
210 cfg = [];<br>
211 cfg.tracktimeinfo = 'yes';<br>
212 cfg.trackmeminfo = 'yes';<br>
213 cfg.inputfile = {<br>

209 
210 cfg.tracktimeinfo = 'yes';<br>cfg.trackmeminfo = 'yes';<br>cfg.inputfile = {<br>'reproduce_Group/20210112T1<br>'reproduce_Group/20210112T1<br>'reproduce_Group/20210112T1<br>'reproduce_Group/20210112T1
211 212 cfg.trackmeminfo = 'yes';<br>cfg.inputfile = {<br>'reproduce_Group/20210112T<br>"reproduce_Group/20210112T<br>"reproduce_Group/20210112T<br>"reproduce_Group/20210112T<br>};
213 "reproduce_Group/2<br>"reproduce_Group/2<br>"reproduce_Group/2<br>"reproduce_Group/2<br>};<br>cfg.outputfile = {
%214''reproduce_Group/20210112T114411_ft_timelockgrandaverage_input_varargin_1.mat',<br>215''reproduce_Group/20210112T114411_ft_timelockgrandaverage_input_varargin_2.mat',<br>216''reproduce_Group/20210112T114411_ft_timelockgrand
215 'reproduce_Group/20210112T114411_ft_timelockgrandaverage_input_varargin_2.mat',<br>216 'reproduce_Group/20210112T114411_ft_timelockgrandaverage_input_varargin_3.mat',<br>217 'reproduce_Group/20210112T114411_ft_timelockgranda
216 'reproduce_Group/20210112T114411_ft_timelockgrandaverage_input_varargin_3.mat',<br>217 'reproduce_Group/20210112T114411_ft_timelockgrandaverage_input_varargin_4.mat'<br>218 fg.outputfile = { 'reproduce_Group/20210112T114415_
217'reproduce_Group/20210112T114411_ft_timelockgrandaverage_input_varargin_4.mat' 
218 ;<br>ft_<br>RI
219 cfg.outputfile = { 'reproduce_Group/20210112T114415_ft_timelockgrandaverage_output_grandavg.mat' };<br>ft_timelockgrandaverage(cfg);
220
```
## ft<br>References<br>1 = 2xx Sixxx Silsbox References

- Open Science Collaboration. Estimating the reproducibility of psychological science. Science.<br>2015 Aug 28:349(6251):aac4716–aac4716. 2015 Aug 28;349(6251):aac4716–aac4716.
- $2<sup>1</sup>$ Simmons JP, Nelson LD, Simonsohn U. False-Positive Psychology: Undisclosed Flexibility in Data<br>Collection and Analysis Allows Presenting Anything as Significant. Psychol Sci. 2011 Collection and Analysis Allows Presenting Anything as Significant. Psychological Sci. 2011<br>Nov:22(11):1359–66  $\frac{1}{2}$
- 3. Button KS, Ioannidis JPA, Mokrysz C, Nosek BA, Flint J, Robinson ESJ, et al. Power failure: why  $\begin{array}{c}\n\hline\n\end{array}$  May : 14(5) : 365–76 May;14(5):365–76.
- $\overline{4}$ . Gilmore RO, Diaz MT, Wyble BA, Yarkoni T. Progress Toward Openness, Transparency, and<br>Reproducibility in Cognitive Neuroscience. Ann N Y Acad Sci. 2017 May;1396(1):5–18. Reproducibility in Cognitive Neuroscience. Ann N Y Acad Sci. 2017 May;1396(1):5–18.
- $5<sub>1</sub>$ Szucs D, Ioannidis JPA. Empirical assessment of published effect sizes and power in the recent<br>cognitive neuroscience and psychology literature. PLoS Biol [Internet]. 2017 Mar 2 [cited 2020 May 6];15(3). Available from: https://www.ncbi.nlm.nih.gov/pmc/articles/PMC5333800/  $\frac{1}{\sqrt{3}}$
- 6. Gleeson P, Davison AP, Silver RA, Ascoli GA. A Commitment to Open Source in Neuroscience.<br>Neuron. 2017 Dec;96(5):964–5. neuron. 2017 Dec<br>964–5.964–5.964–5.964–5.964–5.964–5.964–5.964–5.964–5.964–5.964–5.964–5.964–5.964–5.964–5.964–5.964–5.964–5.96
- 7. Zwaan RA, Etz A, Lucas RE, Donnellan MB. Making Replication Mainstream. Behavioral and Brain Sciences. 2017 Oct 25;1–50.
- 8. Gross J, Baillet S, Barnes GR, Henson RN, Hillebrand A, Jensen O, et al. Good practice for conducting and reporting MEG research. NeuroImage. 2013;65:349–63.
- 9  $\frac{1}{2}$ . Let  $\frac{1}{2}$ ,  $\frac{1}{2}$ ,  $\frac{1}{2}$ Strategies for Changing the Culture. Computing in Science & Engineering. 2012;14(4):13–7.
- 10. Afgan E, Baker D, Batut B, van den Beek M, Bouvier D, Čech M, et al. The Galaxy platform for Research. 2018 Jul 2;46(W1): W537-44.  $R = \frac{1}{2}$
- 11. Bellec P, Lavoie-Courchesne S, Dickinson P, Lerch JP, Zijdenbos AP, Evans AC. The pipeline for scientific workflows. Front Neuroinform [Internet]. 2012 [cited 2020 Jan 8];6. Available from: http://journal.frontiersin.org/article/10.3389/fninf.2012.00007/abstract. from: http://journal.fromtiersin.org/article/10.3389/fninf.2012.0007/abstraction.
- 12. Gorgolewski K, Burns CD, Madison C, Clark D, Halchenko YO, Waskom ML, et al. Nipype: A Neuroinform [Internet]. 2011 [cited 2020 Jan 9];5. Available from: http://journal.frontiersin.org/article/10.3389/fninf.2011.00013/abstract  $h_{\text{ref}}$ ,  $h_{\text{ref}}$  articles.  $h_{\text{ref}}$  and  $h_{\text{ref}}$  absorption  $\sigma$
- 13. Oinn T, Addis M, Ferris J, Marvin D, Senger M, Greenwood M, et al. Taverna: a tool for the composition and enactment of bioinformatics workflows. Bioinformatics. 2004 Nov.<br>22:20(17):3045–54 22;20(17):3045–54.
- $14.$  Pestilli F, Hayashi S, Caron B, Vinci-Booher S. Brainlife. 2017.
- $11.19.131.1033 48$  $J_{\text{max}}$
- 16. The FIL Methods Group. SPM12 Manual. 2020.
- $17.$ 17. Defaix F, Doyle M, Wetmore R. Version Control System for Software Development. Waterloo, ON: US 7,680,932 B2, 2010. p. 17.<br>Principality of the property of the property of the property of the property of the property of the property o<br>Second the property of the property of the property of the property of the pr
- 18. Gorgolewski KJ, Auer T, Calhoun VD, Craddock RC, Das S, Duff EP, et al. The brain imaging data<br>structure, a format for organizing and describing outputs of neuroimaging experiments. Sci Data. 2016 Dec; 3(1): 160044.  $\overline{a}$
- 19. Haikin JS. Version control system for software code [Internet]. Fremont, CA; US6757893B1, https://patentimages.storage.googleapis.com/d0/4e/da/739afdc74e1bc0/US6757893.pdf https://patentimages.storage.googleapis.com/d0/4e/da/739afdc74e1bc0/US6757893.pdf
- $20.$  Spinellis D. Spinellis D. Version Control Systems. IEEE Software  $\frac{1}{2}$
- Ram K. Git can facilitate greater reproducibility and increased transparency in science. Source<br>Code Biol Med. 2013 Dec;8(1):7.  $21$ Code Biol Med. 2013 Dec;8(1):7.
- 22. Brown NCC, Wilson G. Ten quick tips for teaching programming. Ouellette F, editor. PLoS Compute Biol. 2018 Apr 5;14(4):e1006023.
- 23. Dudley JT, Butte AJ. A Quick Guide for Developing Effective Bioinformatics Programming Skills. PLoS Computational Biology. 2009;5(12):7.
- 24. Andersen LM. Group Analysis in FieldTrip of Time-Frequency Responses: A Pipeline for Representations to an Across-Group Source Space Representation. Front Neurosci. 2018 May Representations to an Across-Group Source Space Representation. Front Neurosci. 2018 May -,------<br>.
- 25. van Vliet M. Seven quick tips for analysis scripts in neuroimaging. Markel S, editor. PLoS Compute Biol. 2020 Mar 26;16(3):e1007358.
- $26.$ 26. Van Noorden R. The Trouble with Retractions. Nature. 2011 Jun 10;478(7367):26–8.
- $27<sub>1</sub>$ 27. The C, Gorgolewski, Bock E, Brooks TL, Flandin G, Grammon, Bock Hill Holder<br>Imaging data structure extended to magnetoencenhalography. Sci. Data. 2018. Dec:5(1):1801. imaging data structure extended to magnetoencephalography. Sci Data. 2018 Dec;5(1):180110.
- 28. Pernet CR, Appelhoff S, Gorgolewski KJ, Flandin G, Phillips C, Delorme A, et al. EEG-BIDS, an extension to the brain imaging data structure for electroencephalography. Sci Data. 2019  $\overline{\phantom{a}}$
- 29. Clyburne-Sherin A, Fei X, Green SA. Computational Reproducibility via Containers in Psychology. https://open.lnu.se/index.php/metapsychology/article/view/892 https://open.lnu.se/index.php/metapsychology/article/view/892
- 30. MATLAB. Natick, Massachusetts: The Mathworks Inc.; 2020.
- 31. Knuth DE. Literate Programming. Center for the Study of Language and Information; 1992.
- 32. Live Scripts and Functions [Internet]. MathWorks; 2020 [cited 2020 Dec 2]. Available from: https://uk.mathworks.com/help/matlab/live-scripts-and-functions.html
- $\frac{3}{2}$ . Potternet M. matlabweb and  $\frac{1}{2}$ . Contains the contains from: https://ctan.org/pkg/matlabweb?lang=en
- 34. Jupyter Notebook [Internet]. Jupyter; 2020 [cited 2020 Dec 2]. Available from:  $\frac{1}{2}$
- 35. Allaire J, Xie Y, McPherson J, Luraschi J, Ushey K, Atkins A, et al. rmarkdown: Dynamic https://github.com/rstudio/rmarkdown https://github.com/rstudio/rmarkdown
- 36. Xie Y. knitr: A General-Purpose Package for Dynamic Report Generation in R [Internet]. 2020. Available from: https://yihui.org/knitr/
- 37. Kery MB, Radensky M, Arya M, John BE, Myers BA. The Story in the Notebook: Exploratory Data<br>Science using a Literate Programming Tool. In: Proceedings of the 2018 CHI Conference on Human Factors in Computing Systems - CHI '18 [Internet]. Montreal QC, Canada: ACM Press;  $2018$  [cited 2020 Jan 9]. p. 1-11. Available from: http://dl.acm.org/citation.cfm?doid=3173574.3173748  $h_{\text{ref}}$
- 38. Oostenveld R, Fries P, Maris E, Schoffelen J-M. FieldTrip: Open Source Software for Advanced Analysis of MEG, EEG, and Invasive Electrophysiological Data. Computational Intelligence and Neuroscience. 2011;2011:1–9.
- the straight R. O. Oriented and all all the straight research of the straight internet in the straight of the f<br>internet from: //aithub; com/robertoostenveld /Wakeman-and-Henson-2015. https://github.com/robertoostenveld/Wakeman-and-Henson-2015